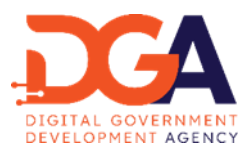

#### **ประกาศสำนักงานพัฒนารัฐบาลดิจิทัล (องค์การมหาชน)**

**ที่ ม ๓/๒๕๖๖ เรื่อง มาตรฐานสำนักงานพัฒนารัฐบาลดิจิทัล (องค์การมหาชน) ว่าด้วยแนวปฏิบัติกระบวนการทางดิจิทัลภาครัฐ**

**....................................**

ด้วยสำนักงานพัฒนารัฐบาลดิจิทัล (องค์การมหาชน) ได้ให้ความสำคัญกับการสนับสนุนการดำเนินการ ของหน่วยงานของรัฐในการให้บริการประชาชนผ่านระบบดิจิทัลอย่างเต็มรูปแบบในการขับเคลื่อนประเทศในด้านต่าง ๆ ซึ่ง กลไกสำคัญในการให้บริการประชาชนผ่านระบบดิจิทัลได้อย่างมีประสิทธิภาพ คือกระบวนการทางดิจิทัลภาครัฐ ดังนั้น จึงได้ จัดทำมาตรฐานสำนักงานพัฒนารัฐบาลดิจิทัล(องค์การมหาชน) ว่าด้วยแนวปฏิบัติกระบวนการทางดิจิทัลภาครัฐ เนื่องจากมี ความจำเป็นในการให้บริการประชาชนและมีความสำคัญในการกำหนดแนวปฏิบัติที่สอดคล้องกัน เพื่อให้เกิดกระบวนการ ทางดิจิทัลภาครัฐที่มีความมั่นคงปลอดภัย ถูกต้องแม่นยํา และอยู่ภายใต้ข้อกําหนดของกฎหมายที่เกี่ยวข้อง รวมถึงเพื่อให้เป็น มาตรฐานในการทำงานร่วมกันระหว่างหน่วยงานของรัฐ และเพื่อให้การทำงานมีประสิทธิภาพมากยิ่งขึ้น

อาศัยอำนาจตามความในมาตรา ๘ (๒) มาตรา ๒๙ และมาตรา ๓๐ แห่งพระราชกฤษฎีกาจัดตั้งสำนักงานพัฒนา รัฐบาลดิจิทัล (องค์การมหาชน) พ.ศ. ๒๕๖๑ จึงออกประกาศ เรื่อง มาตรฐานของสำนักงานพัฒนารัฐบาลดิจิทัล (องค์การ มหาชน) ว่าด้วยแนวปฏิบัติกระบวนการทางดิจิทัลภาครัฐ จำนวน ๔ เรื่อง เพื่อเป็นแนวทางปฏิบัติภายในของสำนักงานพัฒนา รัฐบาลดิจิทัล (องค์การมหาชน) ประกอบด้วย

- ๑) มาตรฐานสำนักงานพัฒนารัฐบาลดิจิทัล (องค์การมหาชน) ว่าด้วยแนวปฏิบัติกระบวนการ ทางดิจิทัลภาครัฐ – ส่วนที่ ๑ เรื่อง ภาพรวม เลขที่ มสพร. ๖-๑ : ๒๕๖๖
- ๒) มาตรฐานสำนักงานพัฒนารัฐบาลดิจิทัล (องค์การมหาชน) ว่าด้วยแนวปฏิบัติกระบวนการ ทางดิจิทัลภาครัฐ – ส่วนที่ ๒ เรื่อง มาตรฐานอ้างอิง เลขที่ มสพร. ๖-๒ : ๒๕๖๖
- ๓) มาตรฐานสำนักงานพัฒนารัฐบาลดิจิทัล (องค์การมหาชน) ว่าด้วยแนวปฏิบัติกระบวนการ ทางดิจิทัลภาครัฐ – ส่วนที่ ๓ เรื่อง วิธีการระดับเริ่มต้น เลขที่ มสพร. ๖-๓ : ๒๕๖๖
- ๔) มาตรฐานสำนักงานพัฒนารัฐบาลดิจิทัล (องค์การมหาชน) ว่าด้วยแนวปฏิบัติกระบวนการ ทางดิจิทัลภาครัฐ – ส่วนที่ ๔ เรื่อง วิธีการระดับมาตรฐาน เลขที่ มสพร. ๖-๔ : ๒๕๖๖

จึงประกาศให้ทราบโดยทั่วกัน

ประกาศ ณ วันที่ ๒๒ สิงหาคม พ.ศ. ๒๕๖๖

(นายสุพจน์ เธียรวุฒิ) ผู้อำนวยการสำนักงานพัฒนารัฐบาลดิจิทัล

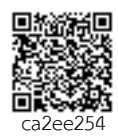

Signed by สำนักงานพัฒนารัฐบาลดิจิทัล(องค์การมหาชน) (สพร.) Digital Government Development Agency (Public Organization) (DGA) Date: 2023-08-25T17:31:22.757+07:00 Reason: ลงนามจากระบบลงนามอิเล็กทรอนิกส์ sign.egov.go.th

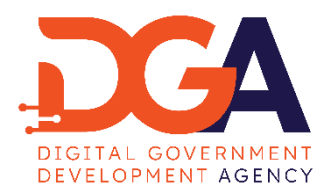

# **มาตรฐานสำนักงานพัฒนารัฐบาลดิจิทัล**

**(องค์การมหาชน)**

DGA Community Standard

**มสพร. 6-3 : 2566**

DGA 6-3 : 2566

**ว่าด้วยแนวปฏิบัติกระบวนการทางดิจิทัลภาครัฐ – ส่วนที่ 3 เรื่องวิธีการ ระดับเริ่มต้น GUIDELINES FOR DIGITAL GOVERNMENT PROCESS – PART 3 INITIAL LEVEL**

เวอร์ชัน 2.0

**สำนักงานพัฒนารัฐบาลดิจิทัล (องค์การมหาชน) สำนักนายกรัฐมนตรี**

**มาตรฐานสำนักงานพัฒนารัฐบาลดิจิทัล (องค์การมหาชน) ว่าด้วยแนวปฏิบัติกระบวนการทางดิจิทัลภาครัฐ – ส่วนที่ 3 เรื่องวิธีการระดับเริ่มต้น**

**มสพร. 6-3 : 2566**

**สำนักงานพัฒนารัฐบาลดิจิทัล (องค์การมหาชน) ชั้น 17 อาคารบางกอกไทยทาวเวอร์ 108 ถนนรางน้ำ แขวงถนนพญาไท เขตราชเทวี กรุงเทพฯ 10400 หมายเลขโทรศัพท์: (+66) 0 2612 6000 โทรสาร: (+66) 0 2612 6011**

> **ประกาศโดย สำนักงานพัฒนารัฐบาลดิจิทัล (องค์การมหาชน) สำนักนายกรัฐมนตรี วันที่ 22สิงหาคม 2566**

## **คณะกรรมการจัดทำร่างมาตรฐาน ข้อกำหนด และหลักเกณฑ์ ภายใต้พระราชบัญญัติการบริหารงานและการให้บริการภาครัฐผ่านระบบดิจิทัล พ.ศ. 2562**

**ที่ปรึกษา** นายสุพจน์ เธียรวุฒิ ผู้อำนวยการสำนักงานพัฒนารัฐบาลดิจิทัล **ประธานกรรมการ** ผู้ช่วยศาสตราจารย์ณัฐวุฒิ หนูไพโรจน์ จุฬาลงกรณ์มหาวิทยาลัย **รองประธานกรรมการ** นายอาศิส อัญญะโพธิ์ สำนักงานพัฒนารัฐบาลดิจิทัล (องค์การมหาชน) **กรรมการ** นายเฉลิมชัย ก๊กเกียรติกุล สำนักงานคณะกรรมการกิจการกระจายเสียง กิจการโทรทัศน์ และ กิจการโทรคมนาคมแห่งชาติ นายมารุต บูรณรัช ศูนย์เทคโนโลยีอิเล็กทรอนิกส์และคอมพิวเตอร์แห่งชาติ นางสาวขนิษฐ์ ผาทอง สำนักงานพัฒนาธุรกรรมทางอิเล็กทรอนิกส์ นางสาวพลอย เจริญสม นางบุญยิ่ง ชั่งสัจจา สำนักบริหารการทะเบียน กรมการปกครอง นายณัฏฐา พาชัยยุทธ สำนักงานคณะกรรมการพัฒนาระบบราชการ นางสาวนิชา สาทรกิจ นายสุมิทธิ์ เกศวพิทักษ์ นายพัชโรดม ลิมปิษเฐียร สำนักงานคณะกรรมการกฤษฎีกา นางสาวพัชรี ไชยเรืองกิตติ นายธีรวุฒิ ธงภักดิ์ สำนักงานคณะกรรมการดิจิทัลเพื่อเศรษฐกิจและสังคมแห่งชาติ นายกฤษณ์ โกวิทพัฒนา นางสาวเกศินี ทองชูศักด์ นายสันติ สิทธิเลิศพิศาล สำนักงานมาตรฐานผลิตภัณฑ์อุตสาหกรรม นายณัฐ สกลชัย นายวีระ วีระกุล สภาดิจิทัลเพื่อเศรษฐกิจและสังคมแห่งประเทศไทย นายวิทยา สุหฤทดำรง วิศวกรรมสถานแห่งประเทศไทย ในพระบรมราชูปถัมภ์ นายอนันต์ วรธิติพงศ์ นายรังสรรค์ จันทร์นฤกุล นายคณพศ หงสาวรางกูร สำนักงานการตรวจเงินแผ่นดิน รองศาสตราจารย์เกริก ภิรมย์โสภา จุฬาลงกรณ์มหาวิทยาลัย

**กรรมการและเลขานุการ**

รองศาสตราจารย์ธีรณี อจลากุล สถาบันส่งเสริมการวิเคราะห์และบริหารข้อมูลขนาดใหญ่ภาครัฐ ผู้ช่วยศาสตราจารย์มารอง ผดุงสิทธิ์ มหาวิทยาลัยเทคโนโลยีพระจอมเกล้าธนบุรี

นางสาวอุรัชฎา เกตุพรหม สำนักงานพัฒนารัฐบาลดิจิทัล (องค์การมหาชน)

# **คณะทำงานเทคนิคด้านมาตรฐานความมั่นคงปลอดภัยภาครัฐ**

## **ที่ปรึกษา**

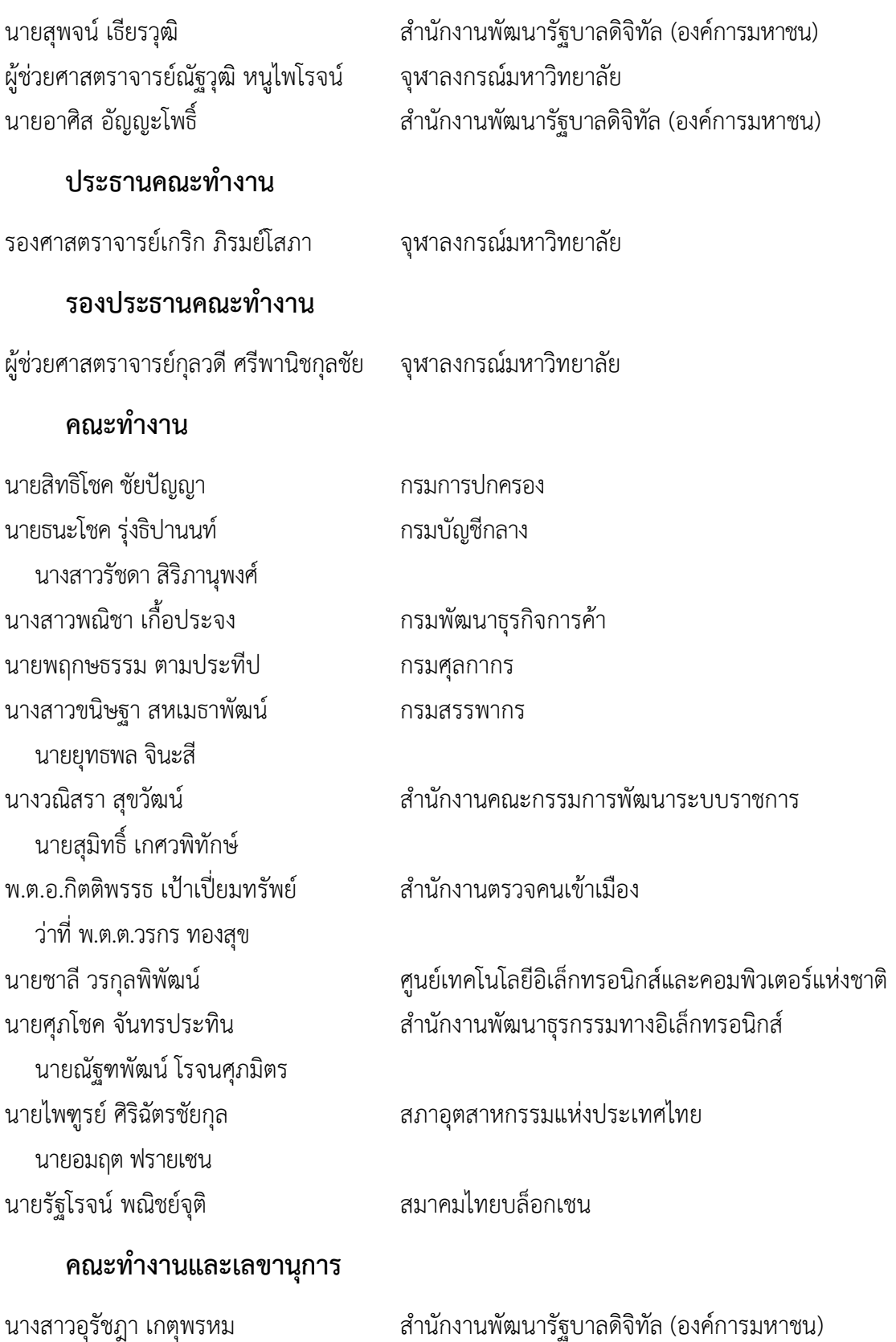

# **วิเคราะห์และจัดทำมาตรฐานสำนักงานพัฒนารัฐบาลดิจิทัล (องค์การมหาชน) ว่าด้วยแนวปฏิบัติกระบวนการทางดิจิทัลภาครัฐ – ภาพรวม**

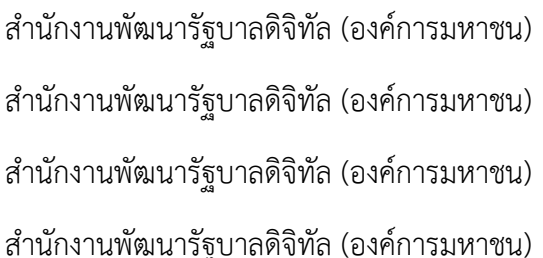

นางสาวอุรัชฎา เกตุพรหม นา[ยธีรวัฒน์ โรจนไพฑูรย์](mailto:theerawat.rojanapitoon@dga.or.th) นายธนัตถ์ โอมพรนุวัฒน์ นางสา[วพิมพ์ชนก เจ็กภู่](mailto:pimchanok.jekpoo@dga.or.th) สำนักงานพัฒนารัฐ

มาตรฐานสำนักงานพัฒนารัฐบาลดิจิทัล (องค์การมหาชน) ว่าด้วยแนวปฏิบัติกระบวนการทางดิจิทัลภาครัฐ – ส่วนที่ 3 เรื่องวิธีการระดับเริ่มต้น จัดทำกำหนดวิธีการทางอิเล็กทรอนิกส์ซึ่งรวมถึงมาตรฐาน ที่หน่วยงานของรัฐ จะต้องใช้และปฏิบัติให้สอดคล้องกันและเชื่อมโยงถึงกันได้ โดยส่วนนี้จัดทำเพื่อให้สะดวกในการศึกษาและดำเนินการ สำหรับหน่วยงานหรือบริการที่มีความพร้อมระดับเริ่มต้น โดยมาตรฐานสำนักงานพัฒนารัฐบาลดิจิทัล (องค์การ มหาชน) ว่าด้วยแนวปฏิบัติกระบวนการทางดิจิทัลภาครัฐ – ส่วนที่ 3 เรื่องวิธีการระดับเริ่มต้นฉบับนี้ได้จัดทำตาม มาตรฐานและแนวทางแห่ง

- 1. พระราชบัญญัติการบริหารงานและการให้บริการภาครัฐผ่านระบบดิจิทัล พ.ศ. 2562[1]
- 2. พระราชบัญญัติการปฏิบัติราชการทางอิเล็กทรอนิกส์ พ.ศ. 2565[2]

และได้มีการจัดงานประชาพิจารณ์เพื่อเปิดรับฟังความคิดเห็นเป็นการทั่วไป และนำข้อมูล ข้อสังเกต ข้อคิดเห็นจากผู้ทรงคุณวุฒิและจากหน่วยงานที่เกี่ยวข้อง เพื่อให้ข้อเสนอแนะเกี่ยวกับมาตรฐานฉบับนี้มีความ สมบูรณ์ครบถ้วน และสามารถนำไปปรับใช้ในทางปฏิบัติได้อย่างมีประสิทธิภาพ

มาตรฐานสำนักงานพัฒนารัฐบาลดิจิทัล (องค์การมหาชน) ว่าด้วยแนวปฏิบัติกระบวนการทางดิจิทัล ภาครัฐ – ส่วนที่ 3 เรื่องวิธีการระดับเริ่มต้น ฉบับนี้จัดทำโดยฝ่ายมาตรฐานดิจิทัลภาครัฐ สำนักงานพัฒนารัฐบาล ดิจิทัล (องค์การมหาชน) สำนักนายกรัฐมนตรี

สำนักงานพัฒนารัฐบาลดิจิทัล (องค์การมหาชน) ชั้น 17 อาคารบางกอกไทยทาวเวอร์ 108 ถนนรางน้ำ แขวงถนนพญาไท เขตราชเทวี กรุงเทพฯ 10400 หมายเลขโทรศัพท์: (+66) 0 2612 6000 โทรสาร: (+66) 0 2612 6011 E-mail: sd-g1\_division@dga.or.th Website: [www.dga.or.th](http://www.dga.or.th/)

## **คำนำ**

โดยที่มาตรา 6 แห่งพระราชบัญญัติการปฏิบัติราชการทางอิเล็กทรอนิกส์ พ.ศ. 2565 (พระราชบัญญัติฯ) กำหนดให้คณะรัฐมนตรีกำหนดวิธีการทางอิเล็กทรอนิกส์ ซึ่งรวมถึงมาตรฐานข้อมูลด้านเทคโนโลยีสารสนเทศและ การสื่อสาร ที่หน่วยงานของรัฐจะต้องใช้และปฏิบัติให้สอดคล้องกัน เชื่อมโยงถึงกันได้ มีความมั่นคงปลอดภัย และ ประชาชนทั่วไปสามารถเข้าถึงได้โดยสะดวก ประกอบกับมาตรา 7 แห่งพระราชบัญญัติฯ กำหนดให้หน่วยงานของ รัฐต้องรับคำขอและการติดต่อที่ประชาชนส่งมาด้วยวิธีการทางอิเล็กทรอนิกส์ได้ รวมทั้ง ระเบียบสำนัก นายกรัฐมนตรี ว่าด้วยงานสารบรรณ พ.ศ. 2526 ซึ่งแก้ไขเพิ่มเติมโดยระเบียบสำนักนายกรัฐมนตรี ว่าด้วย งานสารบรรณ (ฉบับที่ 4) พ.ศ. 2564 (ระเบียบสารบรรณฯ)[3]ยังได้กำหนดให้ส่วนราชการต้องติดต่อราชการโดย ใช้วิธีการทางอิเล็กทรอนิกส์เป็นหลัก แต่หน่วยงานของรัฐจำนวนมากยังมีข้อจำกัดทั้งในด้านงบประมาณและ ความพร้อมของบุคลากรในการนำเทคโนโลยีดิจิทัลมาใช้ในการปฏิบัติราชการ โดยเฉพาะในกรณีขององค์กร ปกครองส่วนท้องถิ่นขนาดเล็ก สำนักงานคณะกรรมการพัฒนาระบบราชการ (สำนักงาน ก.พ.ร.) สำนักงาน คณะกรรมการกฤษฎีกา (สคก.) สำนักงานพัฒนาธุรกรรมทางอิเล็กทรอนิกส์ (สพธอ.) และสำนักงานพัฒนารัฐบาล ดิจิทัล (องค์การมหาชน) (สพร.) จึงได้ร่วมกันจัดทำวิธีการทางอิเล็กทรอนิกส์ฉบับนี้ขึ้นตามมาตรา 19 แห่ง พระราชบัญญัติฯ เพื่อเป็นแนวทางสำหรับหน่วยงานหรือบริการที่มีระดับความพร้อมเริ่มต้นให้สามารถปฏิบัติ หน้าที่ให้เป็นไปตามกฎหมายว่าด้วยการปฏิบัติราชการทางอิเล็กทรอนิกส์ได้อย่างครบถ้วนในระยะเริ่มต้น โดย แนะนำให้ดำเนินการดังนี้

## สารบัญ

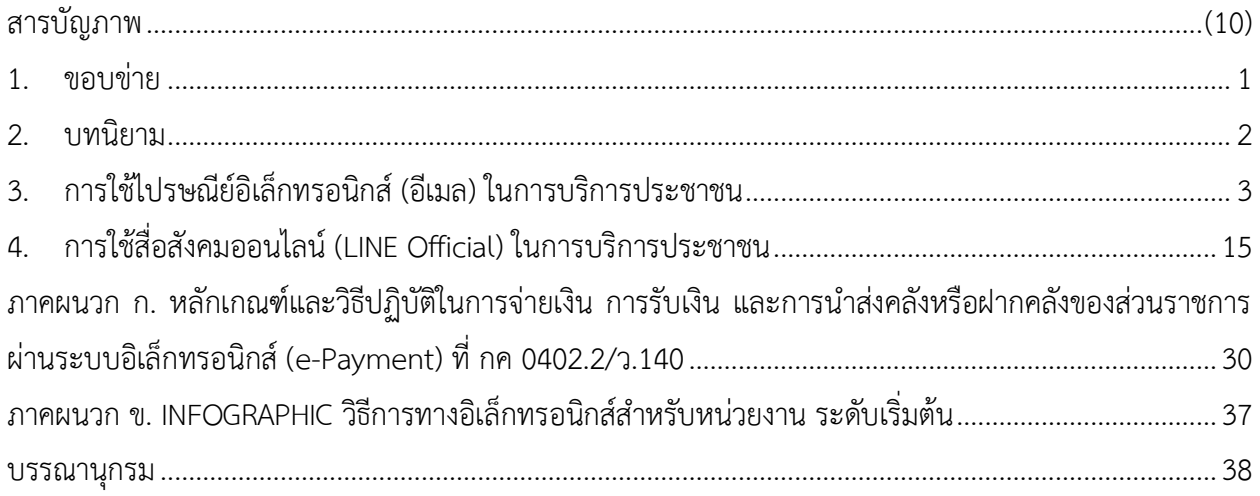

## **สารบัญภาพ**

<span id="page-10-0"></span>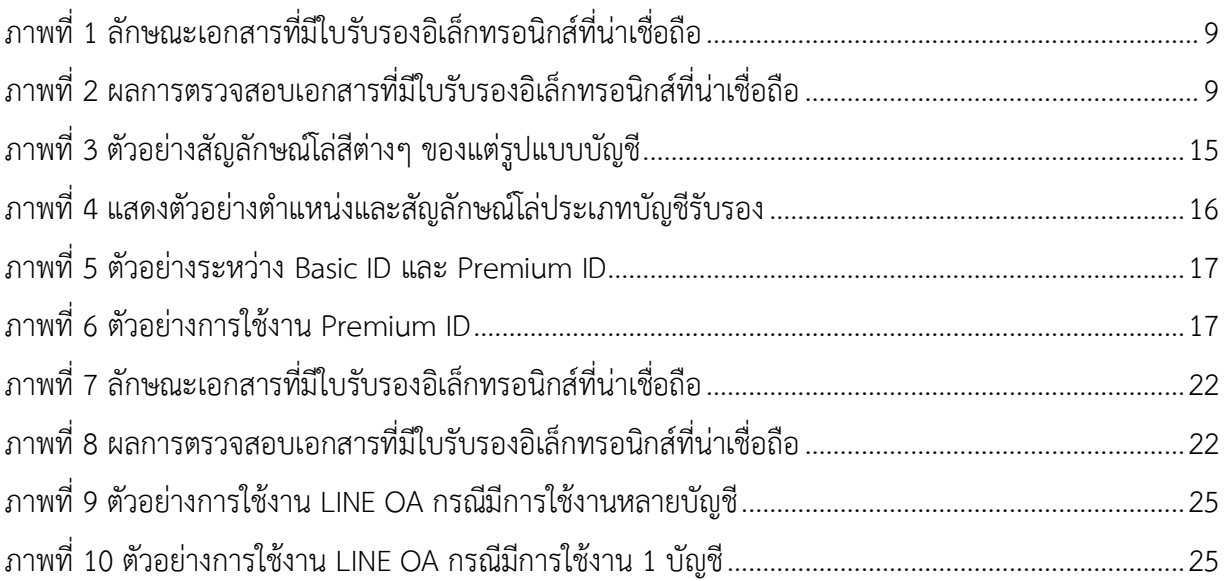

# **มาตรฐานสำนักงานพัฒนารัฐบาลดิจิทัล (องค์การมหาชน)ว่าด้วยแนว ปฏิบัติกระบวนการทางดิจิทัลภาครัฐ – ส่วนที่ 3 เรื่องวิธีการระดับเริ่มต้น**

#### <span id="page-11-0"></span>**1. ขอบข่าย**

มาตรฐานสำนักงานพัฒนารัฐบาลดิจิทัล (องค์การมหาชน) ฉบับนี้นำเสนอเนื้อหาในภาพรวมของการจัดทำ กระบวนการทางดิจิทัลสำหรับการ "ขออนุญาต" หมายความรวมถึง ขอรับใบอนุญาต ขออนุมัติขอจดทะเบียน ขอ ขึ้นทะเบียน ขอแจ้ง ขอจดแจ้ง ขออาชญาบัตร ขอการรับรอง ขอความเห็นชอบ ขอความเห็น ขอให้พิจารณา ขอ อุทธรณ์ร้องทุกข์หรือร้องเรียน ขอให้ดำเนินการขอรับเงิน ขอรับสวัสดิการและขอรับบริการอื่นใดจากหน่วยงาน ของรัฐ เป็นหลัก ทั้งนี้กระบวนการและวิธีการในขั้นตอนการจ่ายเงินให้เป็นการดำเนินการภายในตามวิธีการของ หน่วยงาน หรือตามที่กระทรวงการคลัง กรมบัญชีกลาง หรือหน่วยงานของรัฐอื่นที่มีอำนาจหน้าที่อนุมัติกำหนด มิได้ ้ ครอบคลมกระบวนการดำเนินงานอื่นภายในหน่วยงานของรัฐ และข้อมูลทางเทคนิคของเทคโนโลยีที่เกี่ยวข้อง โดย เป็นแนวทางการปฏิบัติสำหรับใช้ภายในสำนักงานพัฒนารัฐบาลดิจิทัล (องค์การมหาชน) หรือเป็นการเสนอแนะแนว ปฏิบัติวิธีทางอิเล็กทรอนิกส์เพื่อให้หน่วยงานของรัฐนำไปใช้ได้ตามระดับความพร้อมของแต่ละบริการ ซึ่งเนื้อหาได้ อ้างอิงจากกฎหมาย มาตรฐาน ข้อเสนอแนะและแนวทางการดำเนินงานที่มีความเกี่ยวข้องกับเนื้อหาเท่านั้น

ทั้งนี้หน่วยงานของรัฐอาจมีความพร้อมของหน่วยงานหรือบริการในระดับที่แตกต่างกัน การจัดทำ กระบวนการทางดิจิทัลนั้นควรมีความสอดคล้องตามระดับ และสามารถพัฒนาได้อย่างต่อเนื่อง โดยแนวปฏิบัตินี้ได้ เสนอวิธีการทางอิเล็กทรอนิกส์สำหรับหน่วยงานหรือบริการที่มีความระดับเริ่มต้น เพื่อให้หน่วยงานที่มีข้อจำกัด ทางด้านบุคลากรและงบประมาณสามารถให้บริการประชาชนด้วยวิธีการทางอิเล็กทรอนิกส์ได้ ซึ่งมาตรฐานฉบับนี้จะ ครอบคลุมการใช้งานไปรษณีย์อิเล็กทรอนิกส์ (อีเมล) และ สื่อสังคมออนไลน์ (แอปพลิเคชัน LINE Official)

โดยมาตรฐานฉบับนี้เป็นส่วนหนึ่งของชุดมาตรฐานว่าด้วยแนวปฏิบัติกระบวนการทางดิจิทัลภาครัฐ ที่ ประกอบด้วย

- (1) ภาพรวม
- (2) การสืบค้นข้อมูล
- (3) การพิสูจน์ และยืนยันตัวตน
- (4) การจัดทำแบบคำขอ และยื่นคำขอ
- (5) การตรวจและพิจารณาคำขอ
- (6) การอนุมัติ
- (7) การชำระค่าธรรมเนียม
- (8) การออกใบอนุญาตและเอกสารอื่น
- (9) การจัดส่งใบอนุญาตหรือเอกสารอื่น

ทั้งนี้เนื้อหาภายในเอกสารฉบับนี้เป็นเพียงแนวปฏิบัติโดยทั่วไป ไม่สามารถครอบคลุมประเด็นทาง กฎหมาย หรือปัจจัยแวดล้อมอื่นที่เกี่ยวข้องทั้งหมด ดังนั้น ควรมีการปรึกษากับผู้เชี่ยวชาญทางกฎหมาย และ ผู้เชี่ยวชาญด้านอื่นที่เกี่ยวข้องก่อนดำเนินการตามรายละเอียดของแนวปฏิบัติฉบับนี้

#### <span id="page-12-0"></span>**2. บทนิยาม**

คำศัพท์เฉพาะที่ใช้ในมาตรฐานฉบับนี้ มีดังต่อไปนี้

"สพร." หมายความรวมถึง สำนักงานพัฒนารัฐบาลดิจิทัล (องค์การมหาชน)

"อิเล็กทรอนิกส์" หมายความรวมถึง การประยุกต์ใช้วิธีการทางอิเล็กตรอน ไฟฟ้า คลื่น แม่เหล็กไฟฟ้า หรือวิธีอื่นใดในลักษณะคล้ายกัน และให้หมายความรวมถึงการประยุกต์ใช้วิธีการทางแสง วิธีการ ทางแม่เหล็ก หรืออุปกรณ์ที่เกี่ยวข้องกับการประยุกต์ใช้วิธีต่าง ๆ

"สพธอ." หมายความรวมถึง สำนักงานพัฒนาธุรกรรมทางอิเล็กทรอนิกส์

"ลายมือชื่ออิเล็กทรอนิกส์" หมายความรวมถึง อักษร อักขระ ตัวเลข เสียงหรือสัญลักษณ์อื่นใดที่สร้าง ขึ้นให้อยู่ในรูปแบบอิเล็กทรอนิกส์ซึ่งนำมาใช้ประกอบกับข้อมูลอิเล็กทรอนิกส์เพื่อแสดงความสัมพันธ์ระหว่าง บุคคลกับข้อมูลอิเล็กทรอนิกส์ โดยมีวัตถุประสงค์เพื่อระบุตัวบุคคลผู้เป็นเจ้าของลายมือชื่ออิเล็กทรอนิกส์ที่ เกี่ยวข้องกับข้อมูลอิเล็กทรอนิกส์นั้น และเพื่อแสดงว่าบุคคลดังกล่าวยอมรับข้อความในข้อมูลอิเล็กทรอนิกส์นั้น [5]

"ใบรับรอง" หมายความรวมถึง ข้อมูลอิเล็กทรอนิกส์หรือการบันทึกอื่นใด ซึ่งยืนยันความเชื่อมโยง ระหว่างเจ้าของลายมือชื่อกับข้อมูลสำหรับใช้สร้างลายมือชื่ออิเล็กทรอนิกส์

#### <span id="page-13-0"></span>**3. การใช้ไปรษณีย์อิเล็กทรอนิกส์ (อีเมล) ในการบริการประชาชน**

#### **3.1 การสร้างอีเมลเพื่อเป็นช่องทางอิเล็กทรอนิกส์เพื่อรับเรื่อง**

3.1.1 หน่วยงานควรต้องเริ่มต้นด้วยการจดทะเบียนโดเมนเนม (domain name) ในชื่อของ หน่วยงาน เพื่อที่จะได้นำโดเมนเนมดังกล่าวไปใช้เป็นโดเมนเนมสำหรับอีเมลของหน่วยงานของรัฐต่อไป โดยใน การจดทะเบียนโดเมนเนมนั้น หน่วยงานสามารถดำเนินการดังนี้

(1) ให้หน่วยงานติดต่อเพื่อขอใช้บริการจดทะเบียนโดเมน เนม ทางช่องทาง <https://thdomain.thnic.co.th/register><sup>1</sup> ซึ่งทำหน้าที่ดูแลระบบทะเบียนและให้บริการจดทะเบียนชื่อโดเมน โดย ใช้นามสกุลสำหรับหน่วยงานของรัฐ เช่น .go.th .or.th .ac.th หรือ .mi.th

(2) ในการตั้งชื่อย่อของหน่วยงานสำหรับการจดทะเบียนโดเมนเนมนั้นให้ตั้งชื่อตามแนวทางที่ ระเบียบสารบรรณฯ[3]กำหนด โดยหน่วยงานอาจตั้งชื่อเป็นภาษาอังกฤษ เช่น klongnoy.go.th, paktang.go.th และอาจจดทะเบียนชื่อภาษาไทยเพิ่มเติมด้วยก็ได้ เช่น คลองน้อย.รัฐบาล.ไทย, ปากทาง.รัฐบาล.ไทย (ข้อ 1 ของ ภาคผนวก 7 แห่งระเบียบสารบรรณฯ) อย่างไรก็ดี หน่วยงานควรใช้โดเมนเนมภาษาอังกฤษเป็นหลักเพื่อให้ เป็นไปตามหลักเกณฑ์ของอาเซียนที่ให้ใช้ภาษาอังกฤษเป็นภาษากลางและเพื่อให้ผู้ที่ไม่สามารถพิมพ์ภาษาไทย สามารถติดต่อหน่วยงานได้

(3) ในกรณีที่ผู้ให้บริการจดทะเบียนโดเมนเนมขอให้หน่วยงานจัดส่งหลักฐานการจัดตั้ง หน่วยงานเพื่อประกอบการจดทะเบียนโดเมน หน่วยงานอาจนำส่งสำเนากฎหมายที่จัดตั้ง หรือจัดโครงสร้างของ หน่วยงานของรัฐ เช่น พระราชบัญญัติปรับปรุงกระทรวง ทบวง กรมฯ กฎกระทรวงแบ่งส่วนราชการฯ หรือ ประกาศกระทรวงมหาดไทยว่าด้วยการจัดตั้งองค์การบริหารส่วนตำบล ประกอบกับหนังสือรับรองจากหัวหน้า หน่วยงานของรัฐนั้น ๆ แทนการนำส่งหนังสือรับรองการจดทะเบียนบริษัท

(4) หากหน่วยงานประสงค์จะได้รับข้อมูลเพิ่มเติมเกี่ยวกับการจดทะเบียนโดเมนเนม ให้ติดต่อ สอบถามผู้ให้บริการจดทะเบียนโดเมนเนมตาม (1) ได้ที่หมายเลขโทรศัพท์ 02 105 4007 ในเบื้องต้นก่อน และ หากยังคงมีข้อขัดข้อง หน่วยงานสามารถติดต่อหารือ สพธอ. ได้ที่หมายเลขโทรศัพท์ 02 123 1234 หรืออีเมล [info@etda.or.th](mailto:info@etda.or.th)

 $^{\text{\text{1}}}$  บริษัท ที.เอช.นิค จำกัด ซึ่งเป็นบริษัทเดียวของประเทศไทยที่ได้รับสิทธิ์ในการให้บริการจดทะเบียนชื่อโดเมนภายใต้ .th และ . ไทย

3.1.2 เพื่อให้เป็นไปตามพระราชบัญญัติฯ และระเบียบสารบรรณฯ หน่วยงานจะต้องจัดหา บัญชีอีเมลในชื่อหน่วยงานอย่างน้อยหนึ่งบัญชีเพื่อใช้เป็นบัญชีอีเมลกลางในการรับส่งหนังสือของหน่วยงาน (อีเมลกลาง) ทั้งกับหน่วยงานอื่นและประชาชนทั่วไป โดยในการจัดหาบัญชีอีเมลนั้น หน่วยงานสามารถเลือก ขอรับบริการจากผู้ให้บริการ ดังต่อไปนี้ได้

(1) ผู้ให้บริการอีเมลเอกชนทั่วไป เช่น outlook.com, gmail.com โดยอาจมีหรือไม่มีค่าใช่จ่าย ขึ้นอยู่กับรูปแบบและระดับการให้บริการของอีเมลเอกชนแต่ละราย

(2) บริการอีเมลภาครัฐที่ให้บริการโดย สพร. โดยหน่วยงานสามารถติดต่อขอจัดตั้งบัญชีอีเมล จาก สพร. ได้ที่หมายเลขโทรศัพท์ 02 612 6060 หรืออีเมล [contact@dga.or.th](mailto:contact@dga.or.th)

(3) สำหรับองค์กรปกครองส่วนท้องถิ่น (เช่น อบจ. อบต. เทศบาล) ให้ติดต่อขอจัดตั้งบัญชีอีเมล จาก ศูนย์เทคโนโลยีสารสนเทศท้องถิ่น กรมส่งเสริมการปกครองส่วนท้องถิ่นที่หมายเลขโทรศัพท์ 02 241 9000 ต่อ 1112, 1116, 1105 หรือติดต่อผ่านช่องทางเว็บไซต์<http://www.dla.go.th/register/register.jsp>

3.1.3 ในการขอจัดตั้งบัญชีอีเมลตามข้อ 3.1.2 หน่วยงานสามารถแจ้งให้นำชื่อโดเมนเนมที่จด ทะเบียนไว้แล้วตามข้อ 1.1 มากำหนดเป็นชื่ออีเมล โดยมีคำว่า saraban นำหน้าตามที่กำหนดไว้ในระเบียบ สารบรรณฯ เช่น [saraban@klongnoy.go.th,](mailto:saraban@klongnoi.go.th) [saraban@paktang.go.th](mailto:saraban@paktang.go.th) โดยในกรณีที่ใช้บริการอีเมลของผู้ ให้บริการเอกชนแล้ว การเปลี่ยนชื่อโดเมนเนมสำหรับอีเมลอาจมีค่าใช้จ่ายที่ผู้ให้บริการเอกชนแต่ละรายมี แนวทางในการคิดค่าบริการและขั้นตอนที่แตกต่างกัน จึงขอให้หน่วยงานติดต่อสอบถามผู้ให้บริการเอกชน โดยตรง

3.1.4 เมื่อได้ตั้งบัญชีอีเมลกลางและเปลี่ยนโดเมนเนมเรียบร้อยแล้ว ให้หน่วยงานจัดทำ ประกาศตามรูปแบบที่กำหนดในเอกสาร มสพร. 6-1:256X บทที่ 7 ตัวอย่างร่างประกาศและคำสั่งตาม พระราชบัญญัติการปฏิบัติราชการทางอิเล็กทรอนิกส์ พ.ศ. 2565[2] เพื่อให้หน่วยงานอื่นและประชาชน รับทราบช่องทางการติดต่อ และเมื่อจัดทำประกาศแล้วเสร็จ ให้หน่วยงานดำเนินการดังต่อไปนี้ด้วย

(1) ติดประกาศดังกล่าวในที่เปิดเผยเช่นเดียวกับการประกาศอื่น ๆ ของหน่วยงาน

(2) เผยแพร่ประกาศดังกล่าวผ่านช่องทางเว็บไซต์หรือสื่อสังคมของหน่วยงาน เช่น Facebook, Line เพื่อให้ประชาชนรับทราบได้มากที่สุด

(3) นำส่งสำเนาประกาศดังกล่าวให้หน่วยงานต้นสังกัดเพื่อทราบ

(4) แจ้งลงทะเบียนอีเมลกลางของหน่วยงานกับ สพร. โดยสามารถแจ้งผ่านช่องทางเว็บไซต์ <https://www.dga.or.th/document-sharing/dga-3263/government-email/> หรือแจ้งทางอีเมล [contact@dga.or.th](mailto:contact@dga.or.th)โดยนำส่งสำเนาประกาศไปด้วย ทั้งนี้ เพื่อให้ สพร. รวบรวมจัดทำเป็นนามสงเคราะห์ให้ หน่วยงานอื่น ๆ และประชาชนสืบค้นได้

3.1.5 เมื่อดำเนินการจัดตั้งอีเมลกลางแล้วเสร็จ หัวหน้าหน่วยงานควรมอบหมายให้เจ้าหน้าที่ สารบรรณคนหนึ่งหรือหลายคนเป็นผู้ควบคุมดูแลบัญชีอีเมลกลางของหน่วยงานตามที่ระเบียบสารบรรณฯ กำหนดไว้ โดยเจ้าหน้าที่สารบรรณซึ่งได้รับมอบหมายดังกล่าวจะมีหน้าที่ดำเนินการตรวจสอบกล่องจดหมาย เข้า (inbox) ทุกวันทำการอย่างน้อยวันละสองครั้ง เมื่อเริ่มงานและก่อนเลิกงาน (ตัวอย่างเช่น 8.30 น. และ 16.30 น.) และต้องตรวจสอบทั้งในกล่องอีเมลขาเข้า (inbox) และกล่องอีเมลขยะ (junk mail หรือ spam mail) ด้วย (ข้อ 2 ของภาคผนวก 7 แห่งระเบียบสารบรรณฯ)

3.1.6 ควรมีการทบทวน เพื่อตรวจสอบบัญชีอีเมลของหน่วยงานอย่างสม่ำเสมอ เพื่อให้ข้อมูลที่ มีเป็นปัจจุบัน และ มีมาตรการควบคุมกรณีมีเจ้าหน้าที่ที่ดูแลอีเมลลาออกหรือโอนย้ายหน้าที่รับผิดชอบ

3.1.7 ควรพิจารณาถึงภัยคุกคามที่อาจจะเกิดขึ้น เช่น อีเมลหลอกลวง (Phishing Mail) หรือ ไวรัส เวิร์ม และโทรจัน ที่อาจถูกส่งมากับอีเมล โดยสามารถป้องกันได้ด้วยการอบรมความตระหนัก (Awareness Training) และติดตั้งโปรแกรมป้องกันไวรัส (Antivirus) เพื่อช่วยป้องกันภัยคุกคามดังกล่าว

3.1.8 ควรใช้ข้อมูลส่วนบุคคลเฉพาะข้อมูลที่จำเป็น (Data Minimization) และ ต้องแน่ใจว่า ข้อมูลส่วนบุคคลถูกประมวลผลด้วยการปกป้องความเป็นส่วนตัวสูงสุด โดยการขอรวบรวมหรือใช้ข้อมูลส่วน บุคคลต้องได้รับความยินยอมจากเจ้าของข้อมูลส่วนบุคคล หรือมีฐานเป็นไปตามพระราชบัญญัติคุ้มครองข้อมูล ส่วนบุคคล พ.ศ. 2562[6]

#### **3.2 การรับเรื่องติดต่อทางอีเมล**

3.2.1 เมื่อได้รับอีเมลจากหน่วยงานอื่นหรือประชาชนทั่วไป เจ้าหน้าที่สารบรรณ ซึ่งได้รับ มอบหมายควรต้องพิจารณาในเบื้องต้นจากชื่อผู้ส่งและหัวข้ออีเมลที่ได้รับก่อนว่า เป็นอีเมลที่หน่วยงานอื่นหรือ ประชาชนส่งมาเพื่อติดต่อราชการหรือไม่ หากปรากฏชัดเจนว่าเป็นอีเมลขยะ อีเมลโฆษณาทั่วไป หรืออีเมล ชวนเชื่อ เจ้าหน้าที่สารบรรณสามารถลบอีเมลดังกล่าวได้โดยไม่ต้องบันทึกลงทะเบียนหนังสือรับ แต่หาก ปรากฏว่าอีเมลดังกล่าวเป็นอีเมลจากหน่วยงานของรัฐอื่นหรือประชาชนที่ประสงค์จะติดต่อราชการแล้ว ให้ถือ ว่าอีเมลดังกล่าวเป็นหนังสือราชการตามระเบียบสารบรรณฯ ที่กำหนดให้ต้องลงทะเบียนหนังสือรับและออก หลักฐานตอบกลับให้แก่ผู้ส่งอีเมล ทั้งนี้ ในการตรวจสอบอีเมลกลางนั้น หากเจ้าหน้าที่สารบรรณตรวจพบอีเมล ติดต่อราชการปรากฏอยู่ในกล่องอีเมลขยะ (junk mail หรือ spam mail) ให้เจ้าหน้าที่ย้ายอีเมลดังกล่าวไปยัง กล่องจดหมายเข้า (inbox) ก่อน แล้วจึงบันทึกลงรับในทะเบียนหนังสือรับและตอบกลับไปยังผู้ส่ง

3.2.2 ในกรณีที่เจ้าหน้าที่สารบรรณตรวจสอบอีเมลกลางของหน่วยงานนอกเวลาทำการแล้ว และพบว่ามีอีเมลที่เป็นหนังสือราชการส่งเข้ามานอกเวลาทำการ ให้เจ้าหน้าที่บันทึกลงในทะเบียนหนังสือรับ ว่าได้รับอีเมลดังกล่าวในวันและเวลาทำการถัดไป เช่น ตรวจสอบพบอีเมลที่ส่งเข้ามาในวันอาทิตย์ ที่ 22 มกราคม เวลา 21.33 น. ก็ให้เจ้าหน้าที่บันทึกลงรับในทะเบียนหนังสือรับเป็นวันจันทร์ ที่ 23 มกราคม เวลา 8.30 น. (มาตรา 10 วรรคหนึ่ง แห่งพระราชบัญญัติฯ)

3.2.3 ในกรณีที่เจ้าหน้าที่สารบรรณตรวจพบว่าอีเมลที่หน่วยงานได้รับนั้นเป็นอีเมลที่ส่งให้ผิด หน่วยงานหรือเป็นเรื่องที่อยู่นอกเหนือหน้าที่และอำนาจของหน่วยงานแล้ว ให้เจ้าหน้าที่สารบรรณมีหน้าที่ ตอบกลับอีเมลไปยังผู้ส่ง (reply) เพื่อให้ทราบถึงข้อผิดพลาดดังกล่าว และหากเป็นไปได้ควรต้องแนะนำ หน่วยงานที่มีหน้าที่และอำนาจให้ผู้ส่งอีเมลทราบด้วย ในการนี้ เจ้าหน้าที่สารบรรณไม่ต้องบันทึกการรับอีเมล ที่ส่งผิดพลาดนั้นลงทะเบียนหนังสือรับของหน่วยงานแต่อย่างใด

3.2.4 สำหรับกรณีที่มีเจ้าหน้าที่ใด ๆ ของหน่วยงานพบว่ามีประชาชนหรือหน่วยงานใด ๆ ส่ง เรื่องมาในช่องทางอื่นของหน่วยงานที่หน่วยงานมิได้ประกาศให้เป็นช่องทางติดต่อ เช่น Facebook, Messenger, อีเมลอื่น ๆ ของหน่วยงานที่มิได้ประกาศเป็นช่องทางรับหนังสือ เจ้าหน้าที่ที่ตรวจพบเรื่อง ดังกล่าวมีหน้าที่ส่งต่อให้ส่วนงานสารบรรณลงทะเบียนรับและตอบกลับไปยังผู้ส่ง (มาตรา 10 วรรคสอง แห่ง พระราชบัญญัติฯ) โดยให้ลงทะเบียนรับหนังสือในวันและเวลาที่เจ้าหน้าที่สารบรรณได้รับ (ข้อ 3.1 ของ ภาคผนวก 7 แห่งระเบียบสารบรรณฯ)

3.2.5 ในการบันทึกอีเมลลงทะเบียนหนังสือรับของหน่วยงานนั้น หากหน่วยงานยังไม่มีระบบ ทะเบียนหนังสืออิเล็กทรอนิกส์ ให้เจ้าหน้าที่สารบรรณจัดทำทะเบียนหนังสือรับในรูปแบบอิเล็กทรอนิกส์ โดย ใช้โปรแกรม เช่น Microsoft Excel หรือ Google Sheets หรือ Apple Numbers ตามข้อ 29/1 ของระเบียบ สารบรรณฯ โดยให้จัดทำหน้าตาม (sheet) ให้มีช่องตารางตามหัวข้อเดียวกับสมุดทะเบียนตามระเบียบสาร บรรณฯ ที่ใช้อยู่เดิม และให้ยกเลิกการใช้สมุดทะเบียนเดิม และใช้ทะเบียนหนังสือในรูปแบบอิเล็กทรอนิกส์ที่ จัดทำขึ้นใหม่นั้นในการบันทึกลงทะเบียนรับหนังสือทั้งที่เป็นอีเมลและที่เป็นหนังสือที่ได้รับในรูปแบบกระดาษ (ข้อ 29/1 ของระเบียบสารบรรณฯ)

3.2.6 ในการตอบกลับอีเมลไปยังผู้ส่ง (reply) เพื่อตอบกลับว่าได้รับเรื่องแล้ว เจ้าหน้าที่ สารบรรณจะต้องตอบกลับทางอีเมลโดยระบุเลขรับที่ตามที่ลงบันทึกรับไว้ในทะเบียนหนังสือรับ พร้อมแจ้ง หมายเลขติดต่อส่วนงานสารบรรณกลางของหน่วยงาน หรือหมายเลขติดต่อของส่วนงานหรือเจ้าหน้าที่ที่ เกี่ยวข้องที่สารบรรณจะส่งเรื่องไปให้ด้วย (ถ้าทราบ) เพื่อประโยชน์ในการติดต่อประสานงานในภายหลังต่อไป (ข้อ 3.2 ของภาคผนวก 7 แห่งระเบียบสารบรรณฯ)

3.2.7 เมื่อเจ้าหน้าที่สารบรรณได้บันทึกอีเมลที่ได้รับลงในทะเบียนหนังสือรับและตอบกลับผู้ส่ง เพื่อยืนยันว่าได้รับหนังสือแล้ว ให้เจ้าหน้าที่สารบรรณนำส่งหนังสือดังกล่าวตามขั้นตอนปกติภายในของ หน่วยงานเพื่อดำเนินการต่อไป โดยสามารถนำส่งในรูปแบบอิเล็กทรอนิกส์ เช่น ส่งต่อทางอีเมลของหน่วยงาน ก็ได้ แต่ในกรณีที่หน่วยงานไม่มีระบบงานอิเล็กทรอนิกส์สำหรับการรับส่งเอกสารภายในแล้ว เจ้าหน้าที่สาร บรรณสามารถใช้วิธีพิมพ์อีเมลที่ได้รับเป็นกระดาษ โดยให้ถือว่าอีเมลที่พิมพ์ออกมานั้นเป็นเอกสารต้นเรื่อง และให้ส่งต่ออีเมลที่พิมพ์ออกมานั้นเพื่อดำเนินการตามขั้นตอนปกติต่อไป

#### **3.3 การดำเนินการภายในหน่วยงานหลังจากได้รับเรื่องจากประชาชนทางอีเมล**

3.3.1 เมื่อเจ้าหน้าที่ที่รับผิดชอบได้รับหนังสือในรูปแบบอิเล็กทรอนิกส์ที่ส่งต่อจากส่วนงาน สารบรรณแล้ว ให้เจ้าหน้าที่ตรวจสอบความครบถ้วนถูกต้องของคำขอและเอกสารตามคู่มือสำหรับประชาชน ในเรื่องนั้น ๆ และหากพบว่าคำขอ เอกสาร หรือหลักฐานไม่ครบถ้วนถูกต้อง และจำเป็นต้องให้ประชาชนส่ง เอกสารหรือหลักฐานเพิ่มเติม ให้เจ้าหน้าที่ที่รับผิดชอบแจ้งประชาชนทางอีเมลให้แก้ไขโดยทันที โดยในการ แจ้งประชาชนทางอีเมลนั้นเจ้าหน้าที่สามารถแจ้งติดต่อประชาชนโดยตรงโดยไม่ต้องส่งผ่านสารบรรณของ หน่วยงานก็ได้ และอาจใช้ช่องทางติดต่ออื่นในการแจ้งเพิ่มเติมด้วยก็ได้ เช่น ทางโทรศัพท์ หรือทางไลน์ แอปพลิเคชัน แต่การแจ้งทางอีเมลนั้นเป็นช่องทางหลักเนื่องจากอีเมลนั้นเป็นหลักฐานสำหรับเจ้าหน้าที่ว่าได้ ดำเนินการแจ้งแล้ว ทั้งนี้ ในการแจ้งให้ส่งเอกสารเพิ่มเติมนั้น เจ้าหน้าที่ต้องกำหนดระยะเวลาจัดส่งเอกสาร เพิ่มเติมให้ชัดเจน พร้อมทั้งแจ้งด้วยว่าหากประชาชนไม่ส่งภายในกำหนดระยะเวลาแล้วจะดำเนินการอย่างไร

3.3.2 ในกรณีเอกสารไม่ครบถ้วนถูกต้องตามข้อ 3.3.1 และเจ้าหน้าที่ไม่สามารถติดต่อกลับไป ยังผู้ซึ่งยื่นคำขอมาทางอีเมลได้ เช่น ส่งอีเมลไปแต่ถูกส่งกลับคืนโดยประชาชน มิได้แจ้งหมายเลขโทรศัพท์หรือ ช่องทางติดต่ออื่นใดไว้ในอีเมล ให้เจ้าหน้าที่เก็บเรื่องดังกล่าวไว้ 30 วัน หากไม่มีผู้ใดติดต่อมาในช่วงเวลา ดังกล่าว ให้เจ้าหน้าที่เสนอหัวหน้าหน่วยงานลงนามพิจารณาอนุมัติให้จำหน่ายเรื่องดังกล่าว

3.3.3 ในการตรวจสอบความครบถ้วนถูกต้องของคำขอและเอกสารหลักฐานที่ประชาชนส่งมา ทางอีเมลนั้น ให้เจ้าหน้าที่พึงพิจารณาดังนี้

(1) ประชาชนอาจใช้วิธีกรอกข้อมูลบนฟอร์มอิเล็กทรอนิกส์ของหน่วยงาน แต่หากหน่วยงานไม่มี แบบฟอร์มอิเล็กทรอนิกส์แล้วประชาชนอาจส่งอีเมลโดยพิมพ์ข้อความให้ครบถ้วนตามแบบฟอร์มก็มีผลเป็นคำขอที่ ถูกต้องตามกฎหมายแล้ว (มาตรา 7 วรรคสาม แห่งพระราชบัญญัติฯ) ดังนั้น เพื่อให้เจ้าหน้าที่ตรวจสอบความ ครบถ้วนถูกต้องได้ง่าย หน่วยงานควรจัดทำแบบฟอร์มต่าง ๆ ในรูปแบบอิเล็กทรอนิกส์ โดยอาจเลือกใช้รูปแบบ ไฟล์ PDF ที่กรอกข้อความได้ หรือรูปแบบอื่นที่เห็นว่ามีความเหมาะสม

(2) รูปแบบไฟล์เอกสาร (format) ที่ประชาชนส่งมานั้น จะใช้รูปแบบใดก็ได้ที่ใช้กันโดยทั่วไป เช่น ภาพถ่ายอิเล็กทรอนิกส์ ภาพสแกน ไม่ว่าจะอยู่ในสกุล PDF TIFF JPEG PNG หรือ BMP ก็ตาม ตราบเท่าที่ เจ้าหน้าที่สามารถอ่านข้อความหรือเข้าใจภาพได้ชัดเจนใกล้เคียงต้นฉบับ โดยในกรณีที่เจ้าหน้าที่เห็นว่าเอกสารที่ ประชาชนส่งมานั้นไม่มีความชัดเจนเพียงพอ ให้เจ้าหน้าที่แจ้งให้ประชาชนดำเนินการจัดทำภาพถ่ายหรือภาพ สแกนแล้วจัดส่งมาอีกครั้งหนึ่ง

(3) ในกรณีทีกฎหมายเฉพาะ กฎเกณฑ์ ระเบียบปฏิบัติ ฯลฯ ในเรื่องใดกำหนดให้ประชาชนผู้ยื่น คำขอต้องส่งสำเนาเอกสารใด ๆ มากกว่าหนึ่งชุด หากประชาชนได้ส่งไฟล์สำเนาเอกสารมาแล้วหนึ่งชุด ให้ถือว่า ประชาชนได้ส่งสำเนาเอกสารมาครบตามจำนวนที่กฎหมายหรือกฎเกณฑ์เฉพาะกำหนดไว้แล้ว ทั้งนี้ โดยผลของ มาตรา 7 วรรคสาม แห่งพระราชบัญญัติฯ

(4) การส่งอีเมลถือเป็นการรับรองเอกสารทางอิเล็กทรอนิกส์โดยผู้ส่งอีเมลอยู่แล้วในตัว เจ้าหน้าที่ไม่ต้องแจ้งให้ผู้ส่งลงลายมือชื่อรับรองในสำเนาอิเล็กทรอนิกส์อีก เว้นแต่เป็นกรณีที่ผู้ส่งอีเมลเป็นแต่เพียง ผู้ส่งเอกสารแทนผู้อื่น หรือเป็นกรณีที่มีกฎหมายหรือกฎระเบียบกำหนดให้บุคคลอื่นนอกจากผู้ยื่นคำขอต้องลงนาม ในเอกสาร ในการนี้ผู้ที่กฎหมายหรือกฎระเบียบกำหนดจะต้องลงนาม โดยอาจใช้วิธีลงนามในกระดาษก่อนแล้วจึง แปลงเป็นไฟล์ภาพอิเล็กทรอนิกส์ หรือใช้วิธีการใดวิธีการหนึ่งตามประกาศ ขมธอ. 23-2563[7] ของ สพธอ. ใน การลงลายมือชื่ออิเล็กทรอนิกส์ก็ได้ เช่น ใช้ปากกาดิจิทัล (stylus) ลงลายมือชื่อบนภาพถ่ายหรือภาพสแกน เอกสารอิเล็กทรอนิกส์ หรือนำภาพลายมือชื่อมาประทับลงบนเอกสารอิเล็กทรอนิกส์ก็ได้

(5) ในกรณีที่ผู้ยื่นคำขอส่งสำเนาเอกสารที่หน่วยงานของรัฐเป็นผู้ออก เช่น สำเนาบัตรประจำตัว ประชาชน สำเนาทะเบียนบ้าน สำเนาใบอนุญาตขับรถ เจ้าหน้าที่ที่รับเอกสารมีหน้าที่ตรวจสอบความถูกต้องกับ หน่วยงานที่ออกเอกสารนั้นเอง เช่น ตรวจสอบข้อมูลความถูกต้องของสำเนาบัตรประจำตัวประชาชนผ่านระบบ บูรณาการฐานข้อมูลประชาชนและการบริการภาครัฐของกรมการปกครอง (เว็บไซต์ linkage center – [http://linkagemgmt.bora.dopa.go.th](http://linkagemgmt.bora.dopa.go.th/)) (มาตรา 9, 15 แห่งพระราชบัญญัติฯ) โดยในกรณีที่หน่วยงานที่ออก เอกสารยังไม่มีการให้บริการระบบตรวจสอบเอกสาร ก็ให้แนบเอกสารนั้นส่งให้หน่วยงานดังกล่าวทางอีเมลเพื่อให้ หน่วยงานนั้นดำเนินการตรวจสอบให้ นอกจากนี้ หน่วยงานยังสามารถติดต่อขอใช้บริการตรวจสอบข้อมูลบัตร ประชาชนได้จากเว็บไซต์ gdx.dga.or.th โดยไม่ต้องพัฒนาโปรแกรมเพิ่มเติม ส่วนเอกสารอื่นที่หน่วยงานของรัฐ ออกที่ได้มีการรับรองโดยใช้ใบรับรองอิเล็กทรอนิกส์ที่ออกโดย Certificate Authority (CA) ที่ผู้ให้บริการออก ใบรับรองอิเล็กทรอนิกส์แห่งชาติ(National Root Certification Authority of Thailand: NRCA) ได้รับรอง ตามที่ระบุไว้ใน <https://www.nrca.go.th/content/issue-cert.html> หรือเป็นผู้ให้บริการออกใบรับรอง อิเล็กทรอนิกส์ภายใต้สมาชิก [Adobe Approved Trust List \(AATL\)](https://helpx.adobe.com/acrobat/kb/approved-trust-list1.html?sdid=51TC91WT&mv=search&ef_id=Cj0KCQiA8t2eBhDeARIsAAVEga1YY8pLSjT6X-Nc2yBmYoDO5ep4_13bhxfPkPBRbXNrkD8Ckyk_J_QaAkL7EALw_wcB:G:s&s_kwcid=AL!3085!3!462765316717!!!g!!!11071419112!108963258672&gclid=Cj0KCQiA8t2eBhDeARIsAAVEga1YY8pLSjT6X-Nc2yBmYoDO5ep4_13bhxfPkPBRbXNrkD8Ckyk_J_QaAkL7EALw_wcB) แล้ว ให้ถือว่าสำเนานั้นมีความถูกต้อง เจ้าหน้าที่ไม่ต้องตรวจสอบกับหน่วยงานผู้ออกอีก เช่น กรณีหนังสือรับรองนิติบุคคลอิเล็กทรอนิกส์ที่ออกโดยกรม พัฒนาธุรกิจการค้า หรือ e-Transcript ของมหาวิทยาลัยขอนแก่น

(6) วิธีการตรวจเอกสารที่มีการรับรองโดยใช้ใบรับรองอิเล็กทรอนิกส์ ที่ออกโดย CA สามารถ ตรวจสอบได้ โดยใช้โปรแกรมประยุกต์ เช่น โปรแกรม Adobe Acrobat Reader โดยเมื่อเปิดเอกสารเพื่อ ตรวจสอบหากพบว่าเอกสารใช้ใบรับรองฯ ที่ถูกต้องและไม่หมดอายุ จะมีการแสดงให้ผู้ใช้งานทราบในหน้าของ โปรแกรม เช่น แสดงเป็นแถบสีและถ้อยคำปรากฏด้านบนเอกสาร ดังภาพที่ 1

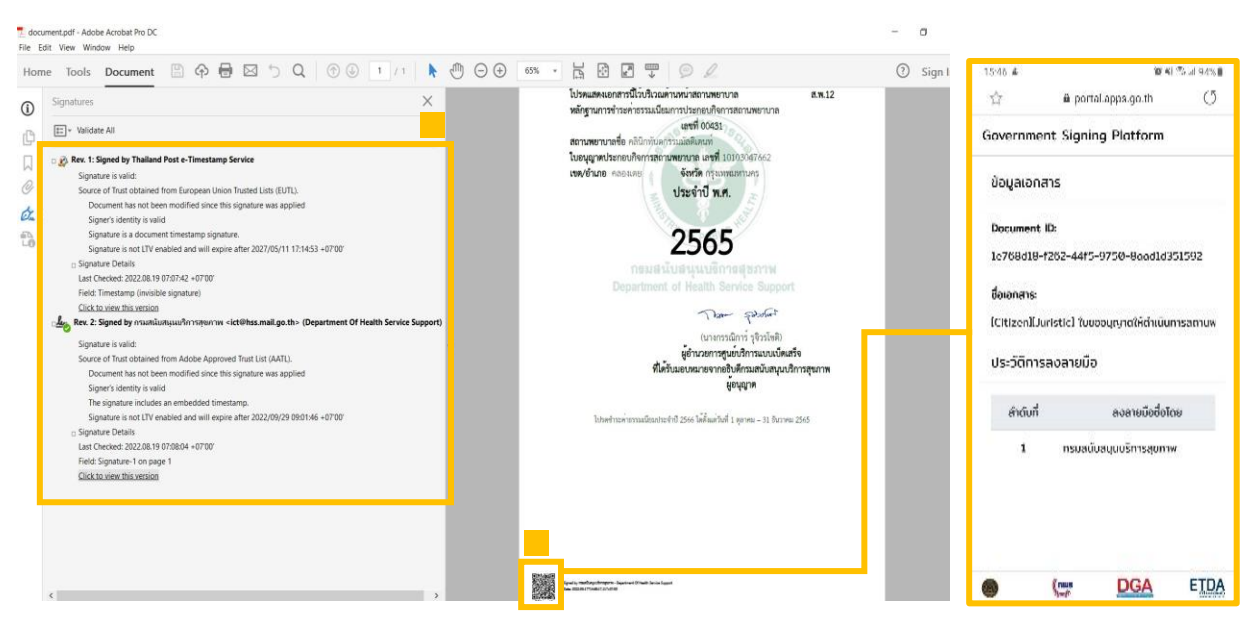

### **ภาพที่ 1 ลักษณะเอกสารที่มีใบรับรองอิเล็กทรอนิกส์ที่น่าเชื่อถือ**

<span id="page-19-0"></span>หรือนำเอกสารอิเล็กทรอนิกส์รูปแบบ PDF ตรวจสอบผ่านระบบตรวจสอบเอกสารอิเล็กทรอนิกส์ ของ สพธอ. <https://validation.teda.th/> ดังภาพที่ 2

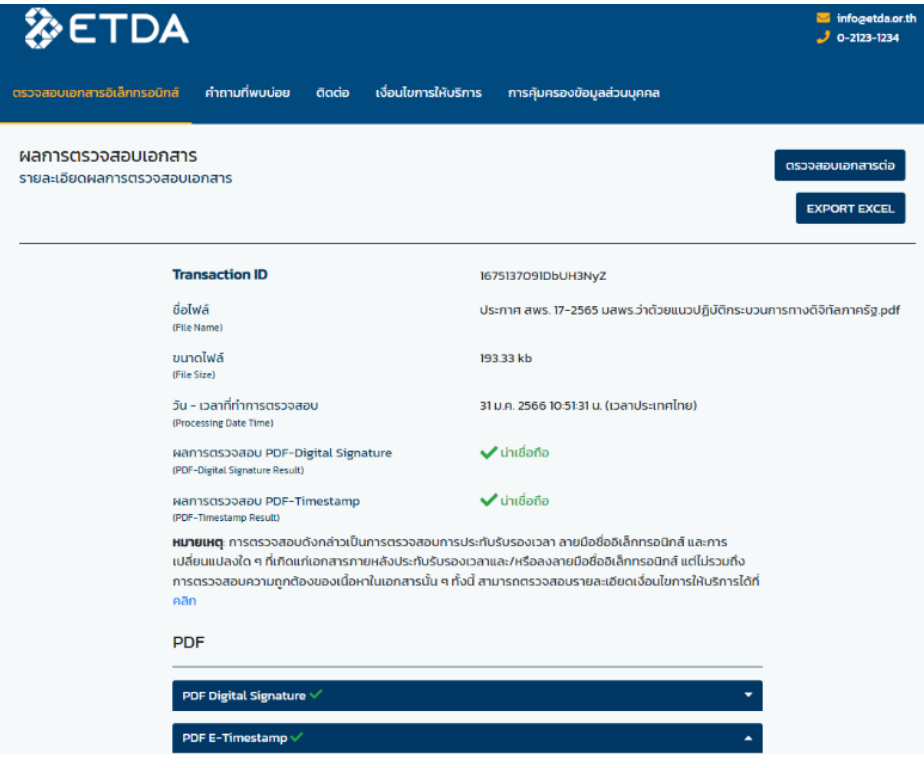

<span id="page-19-1"></span>**ภาพที่ 2 ผลการตรวจสอบเอกสารที่มีใบรับรองอิเล็กทรอนิกส์ที่น่าเชื่อถือ**

(7) ในกรณีที่เอกสารที่ยื่นนั้นต้องติดอากรแสตมป์ ให้หน่วยงานแนะนำให้ประชาชนติดอากร แสตมป์ทางอิเล็กทรอนิกส์ (e-stamp) โดยแนะนำให้เข้าไปที่หน้า [www.rd.go.th](http://www.rd.go.th/)และเลือกเมนู "ชำระอากร แสตมป์" และเมื่อหน่วยงานได้รับแจ้งรหัส e-stamp ที่ประชาชนส่งมาแล้ว หน่วยงานสามารถนำรหัสดังกล่าวเข้า ไปตรวจสอบความถูกต้องที่ช่องทางเดียวกันได้ (เมนูย่อย "ตรวจสอบการเสียอากรแสตมป์")

3.3.4 การพิสูจน์และยืนยันตัวตนสำหรับการยื่นขอรับบริการที่มีความเสี่ยงสูงจากหน่วยงาน ของรัฐ

(1) การพิสูจน์และยืนยันตัวตนด้วยวิธีการทางอิเล็กทรอนิกส์จะใช้ในการยื่นขอรับบริการที่มี ความเสี่ยงสูงจากหน่วยงานของรัฐในกรณีดังต่อไปนี้ การขอให้เปิดเผยข้อมูลส่วนบุคคล การขอสละสิทธิใด ๆ ตาม กฎหมาย การยกเลิกการขออนุญาตหรือขอเพิกถอนการจดทะเบียน การถอนเรื่องร้องทุกข์หรือร้องเรียน และการ ขอสละสิทธิและปฏิเสธสิทธิใด ๆ การขอยกเลิกคำร้องคำขอที่ได้ยื่นไปแล้ว

(2) สำหรับการพิสูจน์และยืนยันตัวตนของธุรกรรม (1) หากหน่วยงานไม่สามารถกำหนดให้ผู้ยื่น คำขอพิสูจน์และยืนยันด้วยตนเองในขั้นตอนสุดท้ายของการรับบริการ เช่น ให้มารับใบอนุญาตด้วยตนเอง เจ้าหน้าที่อาจเลือกใช้วิธีการยืนยันตัวตนด้วยการนัดหมายเพื่อวิดีโอคอล (video call) ผ่านโปรแกรมที่ประชาชน ใช้งานกันทั่วไป เช่น วิดีโอคอลผ่านไลน์แอปพลิเคชัน หรือผ่าน Facebook Messenger กับผู้ขอรับบริการที่มี ความเสี่ยงสูง และให้เจ้าหน้าที่บันทึกภาพจากการวิดีโอคอลเก็บไว้เป็นหลักฐานว่าได้มีการยืนยันตัวตนแล้ว ทั้งนี้ การแจ้งนัดหมายเพื่อทำการพิสูจน์และยืนยันตัวตน (2) ให้แจ้งผ่านวิธีการทางอิเล็กทรอนิกส์ที่ผู้ขอรับบริการใช้ใน การติดต่อมาด้วยเพื่อเป็นหลักฐานประกอบ

3.3.5 การรับเงินค่าคำขอ ค่าธรรมเนียม ค่าบริการ ค่าปรับ หรือเงินอื่นใดจากประชาชนทาง อิเล็กทรอนิกส์ ให้ดำเนินการดังนี้

(1) ให้หน่วยงานเปิดบัญชีกับสถาบันการเงิน โดยใช้ชื่อของหน่วยงานเป็นชื่อบัญชี เพื่อใช้รับ ชำระเงินจากประชาชน

(2) หน่วยงานจัดทำประกาศเพื่อให้ประชาชนทราบวิธีการชำระเงินทางอิเล็กทรอนิกส์ โดยประกาศ ดังกล่าวต้องมีสาระสำคัญอย่างน้อยดังต่อไปนี้

- (2.1) วิธีการที่ประชาชนสามารถใช้ในการชำระเงินเข้าบัญชีของหน่วยงาน เช่น โอนเงิน ผ่าน internet-banking หรือ mobile banking ผ่าน QR-Code หรือชำระผ่าน ตัวแทนสาขาธนาคาร หรือตู้ ATM
- (2.2) ช่องทางอิเล็กทรอนิกส์สำหรับนำส่งหลักฐานการชำระเงินหรือแจ้งการชำระเงิน โดยในกรณีการแจ้งการชำระเงินนั้น อย่างน้อยต้องมีข้อมูลดังนี้ ชื่อบัญชีที่รับชำระ เงิน วันที่ชำระเงิน จำนวนเงินที่ชำระ รวมทั้งหมายเลขอ้างอิงของธุรกรรมชำระเงิน (transaction reference number)

(3) ทุกสิ้นวันทำการ ให้ส่วนงานที่รับผิดชอบด้านการเงินของหน่วยงานตรวจสอบข้อมูลการรับ เงินแต่ละรายการและรายการของเงินที่ได้รับชำระ รวมทั้ง ดำเนินการตามแนวทางที่กำหนดในหนังสือเวียนของ กระทรวงการคลัง ด่วนที่สุด ที่ กค 0402.2/ว 140 ลงวันที่ 19 สิงหาคม 2563 รายละเอียดตามเอกสารภาคผนวก ก หรือตามระเบียบเฉพาะของหน่วยงานที่เกี่ยวกับการเงิน แล้วแต่กรณี และเมื่อเจ้าหน้าที่ตรวจสอบพบว่า ประชาชนชำระเงินครบถ้วนแล้ว ให้ส่วนงานที่รับผิดชอบด้านการเงินแจ้งเจ้าหน้าที่ที่รับผิดชอบในการดำเนินการ ในส่วนอื่นที่เกี่ยวข้องต่อไป

3.3.6 การส่งต่อเรื่องภายในหน่วยงาน หน่วยงานสามารถพิมพ์เอกสารออกเป็นกระดาษเพื่อ ดำเนินการด้วยวิธีการตามที่ใช้อยู่เดิมก็ได้ แต่หากหน่วยงานมีระบบทางอิเล็กทรอนิกส์เพื่อใช้เดินเรื่องภายใน หน่วยงาน หน่วยงานต้องดำเนินการดังนี้

(1) กำหนดวิธีการทางอิเล็กทรอนิกส์ ที่จะใช้กันภายในหน่วยงาน เช่น อีเมล ไลน์แอปพลิเคชัน ไมโครซอฟท์ 365 หรือระบบงานสารบรรณอิเล็กทรอนิกส์อื่นใดที่หน่วยงานใช้

(2) หัวหน้าหน่วยงานต้องออกคำสั่งเพื่อกำหนดระบบสำหรับการปฏิบัติงานของเจ้าหน้าที่ของรัฐ โดยวิธีการทางอิเล็กทรอนิกส์ตามมาตรา 16 วรรคหนึ่ง ตามตัวอย่างที่กำหนดในเอกสาร มสพร. 6-1:256X บทที่ 7 เพื่อรับรองระบบดังกล่าวให้เป็นการดำเนินการที่ชอบด้วยกฎหมาย

(3) ในกรณีที่หน่วยงานไม่มีงบประมาณที่จะจัดหาอีเมลหรือระบบอื่นใดให้เจ้าหน้าที่ใน หน่วยงานใช้ได้ หน่วยงานอาจกำหนดให้เจ้าหน้าที่ไปลงทะเบียนใช้อีเมลหรือระบบอื่นใดกับผู้ให้บริการที่ไม่คิด ค่าใช้จ่าย และให้ส่วนงานสารบรรณหรือส่วนงานการเจ้าหน้าที่ของหน่วยงานบันทึกไว้ว่าเจ้าหน้าที่รายใดใช้อีเมล หรือบัญชีผู้ใช้ใด เพื่อให้หน่วยงานสามารถสั่งการและใช้รับส่งเอกสารได้ และให้ถือว่าเอกสารที่ส่งโดยใช้อีเมลบัญชี ที่ได้บันทึกไว้แล้วดังกล่าว เป็นเอกสารที่ได้มีการลงนามทางอิเล็กทรอนิกส์โดยเจ้าของอีเมลหรือบัญชีนั้นแล้ว

### **3.4 การออกใบอนุญาต การแจ้งผลการพิจารณา หรือการออกหลักฐานอื่นใดให้ประชาชนที่ยื่นคำขอ หรือติดต่อมาด้วยวิธีการทางอิเล็กทรอนิกส์**

3.4.1 เมื่อได้ดำเนินการตามข้อ 3.3 แล้วเห็นควรออกใบอนุญาตหรือออกหลักฐานอื่นใดตามที่ ประชาชนร้องขอ หรือเห็นควรมีหนังสือแจ้งปฏิเสธคำขออนุญาต ผู้มีอำนาจอาจใช้วิธีการลงนามในเอกสาร กระดาษตามปกติไปก่อนได้ แล้วส่งให้ส่วนงานสารบรรณแปลงเอกสารให้อยู่ในรูปแบบอิเล็กทรอนิกส์ แล้วจึง ส่งให้ประชาชนผู้ยื่นคำขอ ทั้งนี้ ในการส่งให้ประชาชนนั้น หน่วยงานต้องส่งโดยใช้อีเมลกลางของหน่วยงาน โดยอาจแนบเอกสารเป็นรูปแบบไฟล์ PDF พร้อมทั้ง ระบุหมายเลขโทรศัพท์ในการติดต่อไว้ในอีเมลด้วย ใน การนี้ ให้บันทึกอีเมลที่ส่งออกให้ประชาชนไว้ในทะเบียนหนังสือออกตามที่กำหนดในระเบียบสารบรรณฯ เช่นเดียวกับการส่งเป็นหนังสือในรูปแบบกระดาษ

3.4.2 การแปลงเอกสารให้อยู่ในรูปแบบอิเล็กทรอนิกส์สามารถทำโดยใช้อุปกรณ์สแกนเอกสาร โดยบันทึกในรูปแบบไฟล์สกุล PDF หรือใช้วิธีถ่ายภาพและแปลงไฟล์ภาพเป็นรูปแบบไฟล์PDF ผ่านบริการ แปลงไฟล์ที่เว็บไซต์ [Adobe.com](https://www.adobe.com/th_en/acrobat/online/jpg-to-pdf.html#:~:text=and%20JPG%20files%3A-,Click%20the%20Select%20a%20file%20button%20above%20or%20drag%20and,or%20share%20your%20converted%20PDF.) ได้ โดยไม่เสียค่าใช่จ่าย

3.4.3 เพื่อประโยชน์ในการสร้างความน่าเชื่อถือให้เอกสารที่ออกโดยหน่วยงานของรัฐในกรณีที่ มีงบประมาณเพียงพอ หน่วยงานควรจัดหาใบรับรองอิเล็กทรอนิกส์ในชื่อหน่วยงานและมอบให้ส่วนงาน สารบรรณเพื่อใช้ประทับรับรองบนหนังสือและเอกสารอิเล็กทรอนิกส์ทุกฉบับที่ส่งให้ประชาชน

3.4.4 หน่วยงานของรัฐสามารถจัดหาและจดทะเบียนใบรับรองอิเล็กทรอนิกส์แบบองค์กรตาม ข้อ 3.4.3 ในชื่อหน่วยงาน โดยเสียค่าบริการเป็นรายปี (ประมาณปีละ 3,000 บาท) โดยติดต่อ

(1) TDID ได้ที่ <https://www.thaidigitalid.com/certificate/> หรือ

(2) INET ได้ที่ <https://ca.inet.co.th/inetca/certDetail.html>

ในกรณีที่ผู้ให้บริการออกใบรับรองอิเล็กทรอนิกส์ต้องการหลักฐานเกี่ยวกับการจัดตั้งหน่วยงานของรัฐ เพื่อใช้ประกอบการจดทะเบียนฯ หน่วยงานสามารถส่งสำเนากฎหมายจัดตั้งหน่วยงาน เช่น พระราชบัญญัติ ปรับปรุงกระทรวง ทบวง กรมฯ กฎกระทรวงแบ่งส่วนราชการฯ หรือประกาศกระทรวงมหาดไทยว่าด้วยการจัดตั้ง องค์การบริหารส่วนตำบล และหนังสือรับรองจากหัวหน้าหน่วยงานของรัฐนั้น ๆ ทั้งนี้ หากมีข้อขัดข้องแล้ว หน่วยงานสามารถติดต่อขอรับความช่วยเหลือจาก สพธอ. ได้ที่หมายเลขโทรศัพท์ 02 123 1234 หรือ [info@etda.or.th](mailto:info@etda.or.th)

3.4.5 เมื่อหน่วยงานได้รับใบรับรองอิเล็กทรอนิกส์ตาม 3.4.4 จากผู้ให้บริการแล้ว ให้ใช้ โปรแกรม Adobe Acrobat Reader เพื่อประทับรับรองเอกสาร โดยศึกษาวิธีการได้จากคู่มือการปรับเปลี่ยน การออกเอกสารภาครัฐให้เป็นรูปแบบอิเล็กทรอนิกส์ที่ [คู่มือการปรับเปลี่ยนการออกเอกสารภาครัฐให้เป็น](https://www.etda.or.th/getattachment/Our-Service/Digital-Trusted-services-Infrastructure/TEDA/Speed-up-e-Licensing/T0/ขนตอนท-6-ปลดลอกดานกฎหมาย/แนวทางการแกไขกฎหมาย/ETDA_e-Licensing-Transformation-Playbook_20210125_V1-1.pdf.aspx) [รูปแบบอิเล็กทรอนิกส์](https://www.etda.or.th/getattachment/Our-Service/Digital-Trusted-services-Infrastructure/TEDA/Speed-up-e-Licensing/T0/ขนตอนท-6-ปลดลอกดานกฎหมาย/แนวทางการแกไขกฎหมาย/ETDA_e-Licensing-Transformation-Playbook_20210125_V1-1.pdf.aspx)

3.4.6 การจัดส่งใบอนุญาต การแจ้งผลการพิจารณา หรือหลักฐานอื่นใดให้ประชาชน ให้ส่งโดย ใช้อีเมลกลางสารบรรณของหน่วยงาน หรืออีเมลกลางที่ได้ลงทะเบียนไว้กับ สพร. ตามข้อ 3.1.4 และให้ส่งไป ยังผู้ยื่นคำขอ โดยให้ส่งไปยังอีเมลที่ผู้ยื่นคำขอใช้ยื่นขอรับบริการ หรืออีเมลที่ผู้ยื่นคำขอแจ้งความประสงค์จะ ใช้เพื่อรับใบอนุญาตทางอิเล็กทรอนิกส์โดยบันทึกอีเมลที่ส่งออกให้ประชาชนไว้ในทะเบียนหนังสือออกตามที่ กำหนดในระเบียบสารบรรณฯ เพื่อเป็นหลักฐานด้วย

3.4.7 การส่งใบอนุญาต การแจ้งผลการพิจารณา หรือหลักฐานอื่นใดให้ประชาชนตามข้อ 3.4.6 ไม่เป็นการตัดสิทธิผู้รับใบอนุญาตฯ ที่จะขอรับใบอนุญาตในรูปแบบกระดาษหรือในภายหลัง

3.4.8 เนื่องจากบัญชีอีเมลนั้นมีพื้นที่จำกัด เพื่อให้อีเมลของหน่วยงานมีพื้นที่เพียงพอที่จะรับ อีเมลจากประชาชนได้ หน่วยงานมีหน้าที่บริหารการสำรองข้อมูลเอกสารอิเล็กทรอนิกส์ ทั้งในส่วนที่ประชาชน ยื่นมาหรือในส่วนที่หน่วยงานของรัฐส่งให้ประชาชน (ข้อ 89/4 ของระเบียบสารบรรณฯ) โดยในกรณีที่พบว่า พื้นที่ของอีเมลกลางไม่เพียงพอ ให้หน่วยงานใช้วิธีสำรองข้อมูลด้วยการบันทึกในรูปแบบ archive file เช่น ใน สกุล PST เพื่อจัดเก็บไว้ในสื่อบันทึกที่มีความมั่นคงปลอดภัย เช่น cloud storage, external hard disk แล้ว จึงลบข้อมูลที่บันทึกไว้ในอีเมลได้ โดยให้เลือกลบข้อมูลที่มีความเก่าที่สุดออกก่อน

3.4.9 ในกรณีที่ได้รับแจ้งจากประชาชนว่าไม่สามารถยื่นคำขอและเอกสารประกอบคำขอทาง อีเมลได้เนื่องจากจำเป็นต้องมีการส่งไฟล์ขนาดใหญ่เกินกว่าที่จะสามารถส่งทางอีเมลได้แล้ว หน่วยงานควรจะ ซักซ้อมกับเจ้าหน้าที่ให้แจ้งให้ประชาชนนำไฟล์ดังกล่าวไปจัดเก็บไว้ใน Cloud Storage ที่เปิดให้บริการแก่ ประชาชนทั่วไป เช่น OneDrive, Google Drive, Box แล้วนำส่ง link สำหรับ download ไฟล์ให้เจ้าหน้าที่ ในทางอีเมล โดยเมื่อเจ้าหน้าที่ได้ download จาก link ดังกล่าวเรียบร้อยแล้ว เจ้าหน้าที่ควรส่งอีเมลแจ้งให้ ประชาชนทราบด้วยเพื่อเป็นหลักฐานยืนยันการดำเนินการ

#### **3.5 การจัดทำฐานข้อมูลใบอนุญาตที่กฎหมายกำหนดให้ประชาชนต้องแสดงไว้ในที่เปิดเผย**

3.5.1 ให้หน่วยงานรวบรวมข้อมูลใบอนุญาตหรือเอกสารหลักฐานอื่นใดที่มีกฎหมายกำหนดให้ ผู้รับใบอนุญาตมีหน้าที่ต้องแสดงไว้ในที่เปิดเผยที่หน่วยงานเป็นผู้ออก แล้วนำข้อมูลที่รวบรวมได้มาบันทึกเป็น ฐานข้อมูลใบอนุญาตไว้ในรูปแบบอิเล็กทรอนิกส์ โดยใช้โปรแกรม เช่น Microsoft Excel, Google Sheets, Apple Numbers หรือแอปพลิเคชันอื่นใดก็ได้ (ถ้ามี) โดยการบันทึกในรูปแบบอิเล็กทรอนิกส์นั้นจะต้องมี ข้อมูลให้ครบถ้วนตามที่ระบุไว้บนใบอนุญาตที่เป็นกระดาษ รวมทั้ง ระบุสถานะของใบอนุญาตแต่ละใบว่ายังมี ผลใช้บังคับอยู่ ถูกพักใช้ หรือถูกเพิกถอนด้วย

3.5.2 ในการจัดทำฐานข้อมูลรายการใบอนุญาตตามข้อ 3.5.1 ให้หน่วยงานดำเนินการรวบรวม และบันทึกข้อมูลใบอนุญาตที่ยังมีผลใช้บังคับอยู่ในปัจจุบันให้ครบถ้วนก่อน เพื่อให้ประชาชนตรวจสอบได้ แล้ว จึงทยอยรวบรวมและบันทึกข้อมูลใบอนุญาตที่หน่วยงานเคยออกในอดีตย้อนหลังจนครบถ้วน

3.5.3 ให้หน่วยงานเปิดเผยไฟล์ข้อมูลใบอนุญาตด้วยวิธีการดังต่อไปนี้

(1) เปิดเผยในเว็บไซต์ของหน่วยงาน หรือ ในกรณีที่หน่วยงานไม่มีเว็บไซต์เป็นของตนเอง ให้ หน่วยงานนำไฟล์ฐานข้อมูลไปสำรองเก็บไว้บน Cloud Storage เช่น Google Drive, OneDrive พร้อมทั้งตั้ง สถานะให้ประชาชนเข้าดูข้อมูลได้ และคัดลอก URL ช่องทางเข้าถึงมาจัดทำเป็นประกาศของหน่วยงานให้ ประชาชนทราบทางช่องทางประชาสัมพันธ์ของหน่วยงาน

(2) จัดส่งไฟล์ฐานข้อมูลใบอนุญาตให้หน่วยงานต้นสังกัด เพื่อให้เผยแพร่บนเว็บไซต์ของ หน่วยงานต้นสังกัด และส่งไฟล์ข้อมูลฯ ทุกสิ้นเดือนที่มีการปรับปรุงข้อมูล

(3) เปิดเผยไฟล์ฐานข้อมูลใบอนุญาตผ่านศูนย์กลางข้อมูลเปิดภาครัฐ [www.data.go.th](http://www.data.go.th/) โดย หน่วยงานสามารถลงทะเบียนที่เว็บไซต์ <https://data.go.th/pages/digital-id-e-mail> และเข้าใช้งาน [www.data.go.th](http://www.data.go.th/)ในฐานะเจ้าหน้าที่หน่วยงานรัฐ เพื่อบันทึกไฟล์ข้อมูลฯ ดังกล่าวไว้ในระบบ ในการนี้ ให้บันทึก ไฟล์ข้อมูลฯ ทุกสิ้นเดือนที่มีการปรับปรุงข้อมูล

ทั้งนี้ ไฟล์ที่หน่วยงานจะส่งให้เปิดเผยตาม (2) หรือ (3) ให้ตั้งสิทธิเข้าถึงไฟล์เป็นแบบอ่านอย่างเดียว (read-only) เพื่อป้องกันมิให้บุคคลอื่นสามารถแก้ไขข้อมูลโดยมิได้รับอนุญาต

3.5.4 หน่วยงานมีหน้าที่ปรับปรุงฐานข้อมูลตามข้อ 3.5.1 (1) ให้เป็นปัจจุบันอยู่ตลอดเวลา เมื่อใดที่หน่วยงานมีคำสั่งพักใช้ เพิกถอนใบอนุญาต หรือใบอนุญาตหมดอายุ ก็ต้องปรับปรุงข้อมูลในฐานข้อมูล ให้ถูกต้องอยู่เสมอ มิเช่นนั้นหน่วยงานอาจต้องร่วมรับผิดในความเสียหายที่เกิดขึ้นจากการที่ประชาชนได้รับ ข้อมูลที่ไม่ถูกต้อง

3.5.5 ในกรณีที่หน่วยงานยังมิได้จัดทำฐานข้อมูลตามข้อ 3.5.1 และ/หรือยังมิได้นำฐานข้อมูล ดังกล่าวไปเผยแพร่เพื่อให้ประชาชนสืบค้นได้เองตามข้อ 3.5.3 แล้ว หน่วยงานจะมีหน้าที่ตามมาตรา 21 วรรค สอง แห่งพระราชบัญญัติฯ ที่จะต้องจัดส่งข้อมูลให้ประชาชนตามที่ประชาชนร้องขอภายใน 3 วัน โดยจะเก็บ ค่าใช้จ่ายจากประชาชนไม่ได้

#### **3.6 อื่น ๆ**

3.6.1 วิธีการทางอิเล็กทรอนิกส์ระดับเริ่มต้นตามเอกสารฉบับนี้ จัดทำขึ้นเพื่อใช้เป็นมาตรฐาน ขั้นต่ำสำหรับหน่วยงานของรัฐที่มีข้อจำกัดทางด้านงบประมาณ บุคลากร และขีดความสามารถทางเทคโนโลยี แต่คู่มือฉบับนี้มิได้จำกัดให้หน่วยงานที่มีความพร้อมและศักยภาพที่จะเลือกใช้วิธีการทางอิเล็กทรอนิกส์อื่นที่มี มาตรฐานสูงกว่าที่กำหนดไว้ในเอกสารฉบับนี้

3.6.2 ในกรณีที่หน่วยงานมีข้อสงสัยหรือปัญหาเกี่ยวกับการปฏิบัติตามพระราชบัญญัติการ ปฏิบัติราชการทางอิเล็กทรอนิกส์ฯ และวิธีการทางอิเล็กทรอนิกส์สำหรับหน่วยงานระดับเริ่มต้นตามเอกสาร ฉบับนี้สามารถศึกษาข้อมูลเพิ่มเติมได้ที่เว็บไซต์สำนักงาน ก.พ.ร. (www.opdc.go.th) หัวข้อ "ผลการพัฒนา ระบบราชการ" หัวข้อย่อย "พระราชบัญญัติการปฏิบัติราชการทางอิเล็กทรอนิกส์ พ.ศ. 2565" หรือ <https://www.opdc.go.th/content/NzgzMA> หรือส่งคำถามมาที่อีเมล [dx@opdc.go.th](mailto:dx@opdc.go.th)

## <span id="page-25-0"></span>**4. การใช้สื่อสังคมออนไลน์(LINE Official) ในการบริการประชาชน**

### **4.1 การสร้างช่องทางอิเล็กทรอนิกส์โดยใช้สื่อสังคมออนไลน์กับผู้ให้บริการแอปพลิเคชัน LINE เพื่อรับ เรื่องจากประชาชน ดังนี้**

4.1.1 ผู้ให้บริการ LINE ได้มีบริการที่ชื่อ LINE Official Account หรือ LINE OA เพื่อใช้เป็น บัญชีทางการสำหรับธุรกิจ องค์กร หรือ หน่วยงาน ที่มีบริการกับประชาชน เพื่อสื่อสารและข้อมูล ประชาสัมพันธ์ต่างๆ ให้กับประชาชน รวมถึงการส่งข้อความ 1:1 ระหว่างประชาชนกับหน่วยงาน เพื่อขอรับ บริการอื่นได้ เช่นกัน ซึ่งการเปิดบัญชีทางการ LINE OA มีอยู่ 3 ประเภท โดยสามาถสังเกตได้จากสีของ สัญลักษณ์โล่ในหน้าบัญชีทางการ

(1) สัญลักษณ์โล่สีเทา เป็นบัญชีทั่วไป (Unverified Account) ไม่มีการพิสูจน์ตัวตน และ การ รับรองจากผู้ให้บริการ LINE

(2) สัญลักษณ์โล่สีน้ำเงิน เป็นบัญชีที่ได้รับการพิสูจน์ความมีอยู่จริงของหน่วยงาน และ การ รับรองจาก LINE (Verified Account) ซึ่งเป็นประเภทที่แนะนำให้กับหน่วยงานของรัฐ เพื่อความน่าเชื่อถือในการ ติดต่อสื่อสารระหว่างประชาชน ทั้งนี้บัญชีประเภทรับรองจะมีค่าใช้จ่าย 888 บาทตลอดอายุการใช้งานของบัญชีนี้

(3) สัญลักษณ์โล่สีเขียวเป็นบัญชีสำหรับธุรกิจหรือองค์กรขนาดใหญ่ (Premium Account) ที่ เน้นการส่งเสริมการขายที่ต้องการเข้าถึงประชาชนเป็นจำนวนมาก และ บ่อยครั้ง ซึ่งทำให้เกิดค่าใช้จ่ายเป็นจำนวน มาก จึงเหมาะกับหน่วยงานที่มีรายได้เข้ามาอย่างต่อเนื่อง

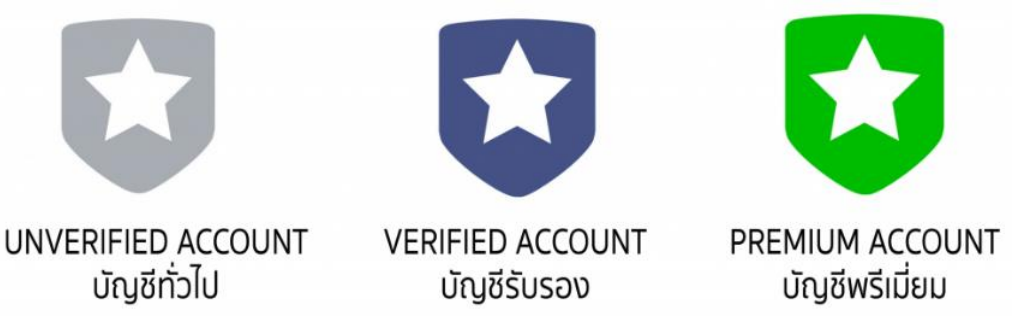

<span id="page-25-1"></span>**ภาพที่ 3 ตัวอย่างสัญลักษณ์โล่สีต่างๆ ของแต่รูปแบบบัญชี**

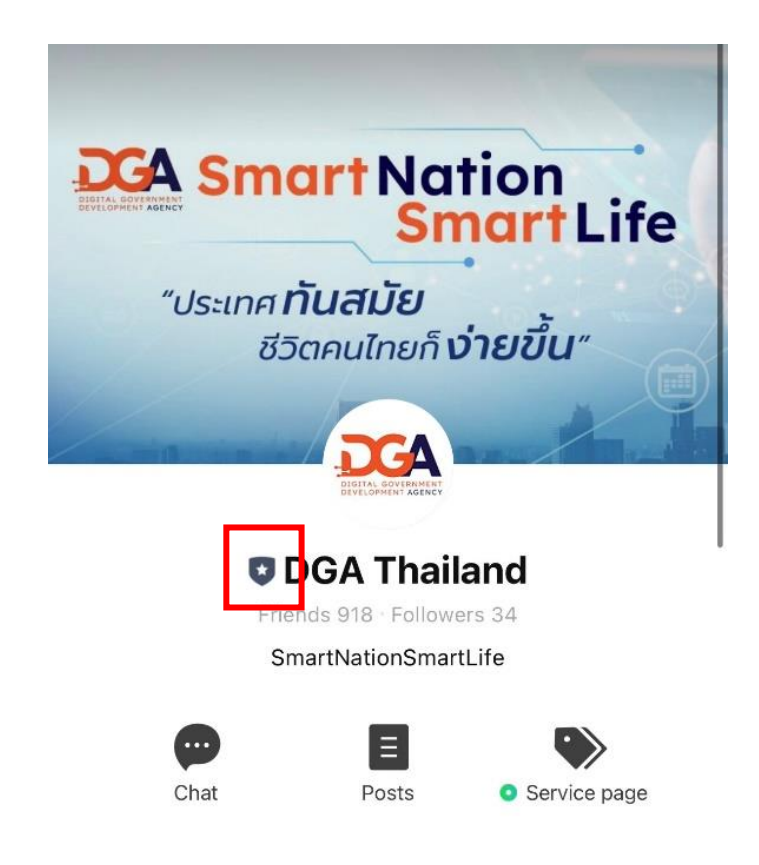

#### **ภาพที่ 4 แสดงตัวอย่างตำแหน่งและสัญลักษณ์โล่ประเภทบัญชีรับรอง**

<span id="page-26-0"></span>โดยสามารถศึกษาและขอรับรองบัญชีทางการทางช่องทาง <https://lineforbusiness.com/th/service/line-oa-features> และดำเนินการรับรองบัญชีได้จากช่องทาง

<https://lineforbusiness.com/th/service/line-official-account/verified-account>

4.1.2 ดำเนินการสมัครบัญชีรับรอง โดยหน่วยงานต้องบัญชี LINE ของหน่วยงานอยู่ก่อนแล้ว เพื่อทำการล็อคอิน ไปยังหน้าการสมัครบัญชีทางแบบรับรอง

<https://lineforbusiness.com/th/service/line-official-account/verified-account>

(1) ตั้งชื่อบัญชี หน่วยงานสามารถกำหนดชื่อบัญชีได้ 20 ตัวอักษร ทั้งภาษาไทย และ ภาษาอังกฤษ

(2) กำหนดอีเมล หน่วยงานต้องกำหนดอีเมล เพื่อใช้ในการพิสูจน์และยืนยันตัวตนของบัญชี

(3) ชื่อหน่วยงาน หน่วยงานสามารถกำหดดได้ 100 ตัวอักษร ทั้งภาษาไทย และ ภาษาอังกฤษ กรณีชื่อหน่วยงานชื่อเดียวกัน แต่อยู่ต่างพื้นที่ ให้ใช้การตั้งชื่อที่ประกอบด้วย ชื่อหน่วยงาน อำเภอ จังหวัด เช่น เทศบาลคลองน้อย อ.ปากพนัง จ.นครศรีธรรมราช หรือ เทศบาลคลองน้อย อ.เมือง จ.สุราษฎร์ธานี เป็นต้น

4.1.3 กำหนดอัตลักษณ์บัญชี (Account ID) เมื่อหน่วยงานดำเนินการสร้างบัญชีเรียบร้อยแล้ว ระบบจะกำหนดหมายเลข ID มาให้ โดยจะขึ้นต้นด้วย สัญลักษณ์ @ เพื่อใช้ในการให้ประชาชนค้นหาบัญชีที่ ต้องการ ซึ่งเริ่มแรกระบบจะทำการสุ่มหมายเลขขึ้น หรือ ที่เรียกว่า Basic ID หมายเลขดังกล่าวจะเป็น ตัวอักษรภาษาอังกฤษผสมตัวเลข เช่น @s2345z ในการใช้งานจริงหมายเลขแบบสุ่มจะยากต่อการจดจำของ ประชาชน ซึ่งอาจจะแก้ไขด้วยวิธีการสร้าง QR Code มาช่วย โดยจะกล่าวถึงในส่วนของ QR Code แต่ถ้า หากหน่วยงานต้องการหมายที่ง่ายต่อการจดจำ ก็สามารถดำเนินการอัพเกรดเป็น Premium ID ได้ โดยจะมี ค่าใช้จ่ายในการอัพเกรดเป็นบัญชีแบบกำหนดเอง หน่วยงานจำเป็นที่จะต้องชำระค่าธรรมเนียมรายปีให้กับ ผู้ ให้บริการ LINE โดยจะมีค่าใช้จ่ายอยู่ที่ 444 บาทต่อปี กรณีสมัครใช้งานผ่านระบบแอนดรอยด์ หรือ เว็บไซต์ และ 459 บาทต่อปี กรณีสมัครผ่านระบบ iOS (ไม่สามารถตั้งชื่อซ้ำกับที่มีอยู่ได้)

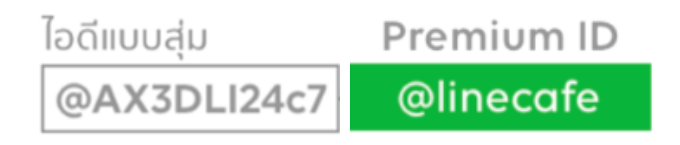

#### <span id="page-27-0"></span>**ภาพที่ 5 ตัวอย่างระหว่าง Basic ID และ Premium ID**

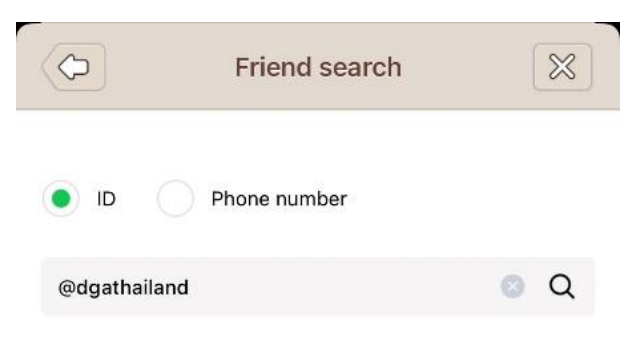

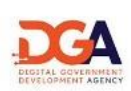

**DGA Thailand** is already your friend.

Chat

#### <span id="page-27-1"></span>**ภาพที่ 6 ตัวอย่างการใช้งาน Premium ID**

4.1.4 เมื่อได้สร้างบัญชีทางการของหน่วยงานหรือบริการเรียบร้อยแล้ว ให้หน่วยงานจัดทำ ประกาศตามรูปแบบที่กำหนดในเอกสารมสพร. 6-1:256X บทที่ 7 ตัวอย่างร่างประกาศและคำสั่งตาม พระราชบัญญัติการปฏิบัติราชการทางอิเล็กทรอนิกส์ พ.ศ. 2565[2] เพื่อให้หน่วยงานอื่นและประชาชน รับทราบช่องทางการติดต่อ และเมื่อจัดทำประกาศแล้วเสร็จ ให้หน่วยงานดำเนินการดังต่อไปนี้ด้วย

(1) ติดประกาศดังกล่าวในที่เปิดเผยเช่นเดียวกับการประกาศอื่น ๆ ของหน่วยงาน

(2) เผยแพร่ประกาศดังกล่าวผ่านช่องทางเว็บไซต์หรือช่องทางประชาสัมพันธ์ของหน่วยงาน เพื่อให้ประชาชนรับทราบได้มากที่สุด

(3) นำส่งสำเนาประกาศดังกล่าวให้หน่วยงานต้นสังกัดเพื่อทราบ

4.1.5 เมื่อดำเนินการจัดตั้งบัญชีทางการของหน่วยงานแล้วเสร็จ หัวหน้าหน่วยงานควร มอบหมายให้เจ้าหน้าที่คนหนึ่งหรือหลายคนเป็นผู้ควบคุมดูแลบัญชีทางการของหน่วยงาน โดยเจ้าหน้าที่ที่ ได้รับมอบหมายดังกล่าวจะมีหน้าที่ดำเนินการตรวจสอบกล่องข้อความ (chats) ทุกวันทำการอย่างน้อยวันละ สองครั้งเมื่อเริ่มงานและก่อนเลิกงาน (ตัวอย่าง เช่น เวลา 8.30 น. และ 16.30 น.)

4.1.6 ควรมีการทบทวน เพื่อตรวจสอบบัญชีทางการของหน่วยงานอย่างสม่ำเสมอ เพื่อให้ ข้อมูลที่มีเป็นปัจจุบัน และ มีมาตราการควบคุมกรณีมีเจ้าหน้าที่ที่ดูแลอีเมลลาออกหรือโอนย้ายหน้าที่ รับผิดชอบ

4.1.7 ควรพิจารณาถึงภัยคุกคามที่อาจจะเกิดขึ้น เช่น ข้อความหลอกลวงที่มีลิงก์แนบมาด้วย (Phishing) หรือ ไวรัส เวิร์ม โทรจันที่อาจถูกส่งมากับไฟล์แนบ โดยสามารถป้องกันได้ด้วยการอบรมความ ตระหนัก (Awareness Training) เพื่อช่วยป้องกันภัยคุกคามดังกล่าว

4.1.8 ควรใช้ข้อมูลส่วนบุคคลเฉพาะข้อมูลที่จำเป็น (Data Minimization) และ ต้องแน่ใจว่า ข้อมูลส่วนบุคคลถูกประมวลผลด้วยการปกป้องความเป็นส่วนตัวสูงสุด โดยการขอรวบรวมหรือใช้ข้อมูลส่วน บุคคลต้องได้รับความยินยอมจากเจ้าของข้อมูลส่วนบุคคล หรือมีฐานเป็นไปตามพระราชบัญญัติคุ้มครองข้อมูล ส่วนบุคคล พ.ศ. 2562

### **4.2 การรับเรื่องติดต่อทางสื่อสังคมออนไลน์**

4.2.1 เมื่อได้รับข้อความจากประชาชนทั่วไป เจ้าหน้าที่ซึ่งได้รับมอบหมายควรต้องพิจารณาใน เบื้องต้นจากข้อความว่าส่งมาเพื่อติดต่อราชการหรือไม่ หากปรากฏชัดเจนว่าเป็นข้อความขยะ หรือ โฆษณา ทั่วไป หรือข้อความชวนเชื่อ เจ้าหน้าที่สามารถลบข้อความดังกล่าวได้โดยไม่ต้องบันทึกลงทะเบียนหนังสือรับ แต่หากปรากฏว่าข้อความดังกล่าวมาจากประชาชนที่ประสงค์จะติดต่อราชการแล้ว ให้ถือว่าข้อความดังกล่าว

4.2.2 ในกรณีที่เจ้าหน้าที่ตรวจสอบข้อความนอกเวลาทำการแล้วและพบว่ามีข้อความที่เป็น หนังสือราชการส่งเข้ามานอกเวลาทำการ ให้เจ้าหน้าที่บันทึกลงในทะเบียนหนังสือรับว่าได้ข้อความดังกล่าวใน วันและเวลาทำการถัดไป เช่น ตรวจสอบพบข้อความที่ส่งเข้ามาในวันอาทิตย์ ที่ 22 มกราคม เวลา 21.33 น. ก็ให้เจ้าหน้าที่บันทึกลงรับในทะเบียนหนังสือรับเป็นวันจันทร์ ที่ 23 มกราคม เวลา 8.30 น. (มาตรา 10 วรรค หนึ่ง แห่งพระราชบัญญัติฯ)

4.2.3 ในกรณีที่เจ้าหน้าที่ตรวจพบว่าข้อความที่หน่วยงานได้รับนั้นเป็นข้อความที่ส่งให้ผิด หน่วยงานหรือเป็นเรื่องที่อยู่นอกเหนือหน้าที่และอำนาจของหน่วยงานแล้ว ให้เจ้าหน้าที่มีหน้าที่ตอบกลับ ข้อความ เพื่อให้ทราบถึงข้อผิดพลาดดังกล่าว และหากเป็นไปได้ควรต้องแนะนำหน่วยงานที่มีหน้าที่และ อำนาจให้ผู้ส่งข้อความทราบด้วย ในการนี้ เจ้าหน้าที่ไม่ต้องบันทึกการรับข้อความที่ส่งผิดพลาดนั้นลงทะเบียน หนังสือรับของหน่วยงานแต่อย่างใด

4.2.4 สำหรับกรณีที่มีเจ้าหน้าที่ใด ๆ ของหน่วยงานพบว่ามีประชาชนหรือหน่วยงานใด ๆ ส่ง เรื่องมาในช่องทางอื่นของหน่วยงานที่หน่วยงานมิได้ประกาศให้เป็นช่องทางติดต่อ เช่น Facebook, Messenger, อีเมลอื่น ๆ ของหน่วยงานที่มิได้ประกาศเป็นช่องทางรับหนังสือ เจ้าหน้าที่ที่ตรวจพบเรื่อง ดังกล่าวมีหน้าที่ส่งต่อให้ส่วนงานสารบรรณลงทะเบียนรับและตอบกลับไปยังผู้ส่ง (มาตรา 10 วรรคสอง แห่ง พระราชบัญญัติฯ) โดยให้ลงทะเบียนรับหนังสือในวันและเวลาที่เจ้าหน้าที่สารบรรณได้รับ (ข้อ 3.1 ของ ภาคผนวก 7 แห่งระเบียบสารบรรณฯ)

4.2.5 ในการบันทึกข้อความ หากหน่วยงานยังไม่มีระบบทะเบียนหนังสืออิเล็กทรอนิกส์ ให้ เจ้าหน้าที่จัดทำทะเบียนหนังสือรับในรูปแบบอิเล็กทรอนิกส์ โดยใช้โปรแกรม เช่น Microsoft Excel หรือ Google Sheets หรือ Apple Numbers ตามข้อ 29/1 ของระเบียบสารบรรณฯ โดยให้จัดทำหน้าตาม (sheet) ให้มีช่องตารางตามหัวข้อเดียวกับสมุดทะเบียนตามระเบียบสารบรรณฯ ที่ใช้อยู่เดิม และให้ยกเลิก การใช้สมุดทะเบียนเดิม และใช้ทะเบียนหนังสือในรูปแบบอิเล็กทรอนิกส์ที่จัดทำขึ้นใหม่นั้นในการบันทึก ลงทะเบียนรับหนังสือทั้งจากอีเมล สื่อสังคมออนไลน์ และที่เป็นหนังสือที่ได้รับในรูปแบบกระดาษ (ข้อ 29/1 ของระเบียบสารบรรณฯ)

4.2.6 ในการตอบกลับข้อความว่าได้รับเรื่องแล้ว เจ้าหน้าที่จะต้องตอบกลับทางข้อความ หรือ ช่องทางอีเมลตามที่ประชาชนแจ้งเข้ามา โดยระบุเลขรับที่ตามที่ลงบันทึกรับไว้ในทะเบียนหนังสือรับ พร้อม แจ้งหมายเลขติดต่อส่วนงานสารบรรณกลางของหน่วยงาน หรือหมายเลขติดต่อของส่วนงานหรือเจ้าหน้าที่ที่ เกี่ยวข้องที่สารบรรณจะส่งเรื่องไปให้ด้วย (ถ้าทราบ) เพื่อประโยชน์ในการติดต่อประสานงานในภายหลังต่อไป (ข้อ 3.2 ของภาคผนวก 7 แห่งระเบียบสารบรรณฯ)

4.2.7 เมื่อเจ้าหน้าที่ได้บันทึกข้อความที่ได้รับลงในทะเบียนหนังสือรับและตอบกลับผู้ส่งเพื่อ ยืนยันว่าได้รับข้อความแล้ว ให้เจ้าหน้าที่ส่งต่อให้งานสารบรรณนำส่งหนังสือดังกล่าว ดำเนินการตามขั้นตอน ปกติภายในของหน่วยงานเพื่อดำเนินการต่อไป โดยสามารถนำส่งในรูปแบบอิเล็กทรอนิกส์ เช่น ส่งต่อทาง อีเมลของหน่วยงานก็ได้ แต่ในกรณีที่หน่วยงานไม่มีระบบงานอิเล็กทรอนิกส์สำหรับการรับส่งเอกสารภายใน แล้ว เจ้าหน้าที่สารบรรณสามารถใช้วิธีพิมพ์ข้อความที่ได้รับเป็นกระดาษ โดยให้ถือว่าข้อความที่พิมพ์ออกมา นั้นเป็นเอกสารต้นเรื่อง และให้ส่งต่อข้อความที่พิมพ์ออกมานั้นเพื่อดำเนินการตามขั้นตอนปกติต่อไป

#### **4.3 การดำเนินการภายในหน่วยงานหลังจากได้รับเรื่องจากประชาชนทางสื่อสังคมออนไลน์**

4.3.1 เมื่อเจ้าหน้าที่ที่รับผิดชอบได้รับหนังสือในรูปแบบอิเล็กทรอนิกส์ที่ส่งต่อจากส่วนงาน สารบรรณแล้ว ให้เจ้าหน้าที่ตรวจสอบความครบถ้วนถูกต้องของคำขอและเอกสารตามคู่มือสำหรับประชาชน ในเรื่องนั้น ๆ และหากพบว่าคำขอ เอกสาร หรือหลักฐานไม่ครบถ้วนถูกต้อง และจำเป็นต้องให้ประชาชนส่ง เอกสารหรือหลักฐานเพิ่มเติม ให้เจ้าหน้าที่ที่รับผิดชอบแจ้งประชาชนทางอีเมลให้แก้ไขโดยทันที โดยในการ แจ้งประชาชนทางอีเมลนั้นเจ้าหน้าที่สามารถแจ้งติดต่อประชาชนโดยตรงโดยไม่ต้องส่งผ่านสารบรรณของ หน่วยงานก็ได้ และอาจใช้ช่องทางติดต่ออื่นในการแจ้งเพิ่มเติมด้วยก็ได้ เช่น ทางโทรศัพท์ หรือทางไลน์ แอปพลิเคชัน แต่การแจ้งทางอีเมลนั้นเป็นช่องทางหลักเนื่องจากอีเมลนั้นเป็นหลักฐานสำหรับเจ้าหน้าที่ว่าได้ ดำเนินการแจ้งแล้ว ทั้งนี้ ในการแจ้งให้ส่งเอกสารเพิ่มเติมนั้น เจ้าหน้าที่ต้องกำหนดระยะเวลาจัดส่งเอกสาร เพิ่มเติมให้ชัดเจน พร้อมทั้งแจ้งด้วยว่าหากประชาชนไม่ส่งภายในกำหนดระยะเวลาแล้วจะดำเนินการอย่างไร

4.3.2 ในกรณีเอกสารไม่ครบถ้วนถูกต้องตามข้อ 4.3.1 และเจ้าหน้าที่ไม่สามารถติดต่อกลับไป ยังผู้ซึ่งยื่นคำขอมาทางอีเมลได้ เช่น ส่งอีเมลไปแต่ถูกส่งกลับคืนโดยประชาชนมิได้แจ้งหมายเลขโทรศัพท์หรือ ช่องทางติดต่ออื่นใดไว้ในอีเมล ให้เจ้าหน้าที่เก็บเรื่องดังกล่าวไว้ 30 วัน หากไม่มีผู้ใดติดต่อมาในช่วงเวลา ดังกล่าว ให้เจ้าหน้าที่เสนอหัวหน้าหน่วยงานลงนามพิจารณาอนุมัติให้จำหน่ายเรื่องดังกล่าว

4.3.3 ในการตรวจสอบความครบถ้วนถูกต้องของคำขอและเอกสารหลักฐานที่ประชาชนส่งมา ทางอีเมลนั้น ให้เจ้าหน้าที่พึงพิจารณาดังนี้

(1) ประชาชนอาจใช้วิธีกรอกข้อมูลบนฟอร์มอิเล็กทรอนิกส์ของหน่วยงาน แต่หากหน่วยงานไม่ มีแบบฟอร์มอิเล็กทรอนิกส์แล้วประชาชนอาจส่งอีเมลโดยพิมพ์ข้อความให้ครบถ้วนตามแบบฟอร์มก็มีผลเป็นคำขอ ที่ถูกต้องตามกฎหมายแล้ว (มาตรา 7 วรรคสาม แห่งพระราชบัญญัติฯ) ดังนั้น เพื่อให้เจ้าหน้าที่ตรวจสอบความ ครบถ้วนถูกต้องได้ง่าย หน่วยงานควรจัดทำแบบฟอร์มต่าง ๆ ในรูปแบบอิเล็กทรอนิกส์ โดยอาจเลือกใช้รูปแบบ ไฟล์ PDF ที่กรอกข้อความได้ หรือรูปแบบอื่นที่เห็นว่ามีความเหมาะสม

 $(2)$ 

(3) รูปแบบไฟล์เอกสาร (format) ที่ประชาชนส่งมานั้น จะใช้รูปแบบใดก็ได้ที่ใช้กันโดยทั่วไป เช่น ภาพถ่ายอิเล็กทรอนิกส์ ภาพสแกน ไม่ว่าจะอยู่ในสกุล PDF TIFF JPEG PNG หรือ BMP ก็ตาม ตราบเท่าที่ เจ้าหน้าที่สามารถอ่านข้อความหรือเข้าใจภาพได้ชัดเจนใกล้เคียงต้นฉบับ โดยในกรณีที่เจ้าหน้าที่เห็นว่าเอกสารที่ ประชาชนส่งมานั้นไม่มีความชัดเจนเพียงพอ ให้เจ้าหน้าที่แจ้งให้ประชาชนดำเนินการจัดทำภาพถ่ายหรือภาพ สแกนแล้วจัดส่งมาอีกครั้งหนึ่ง

(4) ในกรณีทีกฎหมายเฉพาะ กฎเกณฑ์ ระเบียบปฏิบัติ ฯลฯ ในเรื่องใดกำหนดให้ประชาชนผู้ ยื่นคำขอต้องส่งสำเนาเอกสารใด ๆ มากกว่าหนึ่งชุด หากประชาชนได้ส่งไฟล์สำเนาเอกสารมาแล้วหนึ่งชุด ให้ถือว่า ประชาชนได้ส่งสำเนาเอกสารมาครบตามจำนวนที่กฎหมายหรือกฎเกณฑ์เฉพาะกำหนดไว้แล้ว ทั้งนี้ โดยผลของ มาตรา 7 วรรคสาม แห่งพระราชบัญญัติฯ

(5) การส่งอีเมลถือเป็นการรับรองเอกสารทางอิเล็กทรอนิกส์โดยผู้ส่งอีเมลอยู่แล้วในตัว เจ้าหน้าที่ไม่ต้องแจ้งให้ผู้ส่งลงลายมือชื่อรับรองในสำเนาอิเล็กทรอนิกส์อีก เว้นแต่เป็นกรณีที่ผู้ส่งอีเมลเป็นแต่เพียง ผู้ส่งเอกสารแทนผู้อื่น หรือเป็นกรณีที่มีกฎหมายหรือกฎระเบียบกำหนดให้บุคคลอื่นนอกจากผู้ยื่นคำขอต้องลงนาม ในเอกสาร ในการนี้ผู้ที่กฎหมายหรือกฎระเบียบกำหนดจะต้องลงนาม โดยอาจใช้วิธีลงนามในกระดาษก่อนแล้วจึง แปลงเป็นไฟล์ภาพอิเล็กทรอนิกส์ หรือใช้วิธีการใดวิธีการหนึ่งตามประกาศ ขมธอ. 23-2563 ของ สพธอ. ในการลง ลายมือชื่ออิเล็กทรอนิกส์ก็ได้ เช่น ใช้ปากกาดิจิทัล (stylus) ลงลายมือชื่อบนภาพถ่ายหรือภาพสแกนเอกสาร อิเล็กทรอนิกส์ หรือนำภาพลายมือชื่อมาประทับลงบนเอกสารอิเล็กทรอนิกส์ก็ได้

(6) ในกรณีที่ผู้ยื่นคำขอส่งสำเนาเอกสารที่หน่วยงานของรัฐเป็นผู้ออก เช่น สำเนาบัตร ประจำตัวประชาชน สำเนาทะเบียนบ้าน สำเนาใบอนุญาตขับรถ เจ้าหน้าที่ที่รับเอกสารมีหน้าที่ตรวจสอบความ ถูกต้องกับหน่วยงานที่ออกเอกสารนั้นเอง เช่น ตรวจสอบข้อมูลความถูกต้องของสำเนาบัตรประจำตัวประชาชน ผ่านระบบบูรณาการฐานข้อมูลประชาชนและการบริการภาครัฐของกรมการปกครอง (เว็บไซต์ linkage center – [http://linkagemgmt.bora.dopa.go.th](http://linkagemgmt.bora.dopa.go.th/)) (มาตรา 9, 15 แห่งพระราชบัญญัติฯ) โดยในกรณีที่หน่วยงานที่ออก เอกสารยังไม่มีการให้บริการระบบตรวจสอบเอกสาร ก็ให้แนบเอกสารนั้นส่งให้หน่วยงานดังกล่าวทางอีเมลเพื่อให้ หน่วยงานนั้นดำเนินการตรวจสอบให้ นอกจากนี้หน่วยงานยังสามารถติดต่อขอใช้บริการตรวจสอบข้อมูลบัตร ประชาชนได้จากเว็บไซต์ gdx.dga.or.th โดยไม่ต้องพัฒนาโปรแกรมเพิ่มเติม ส่วนเอกสารอื่นที่หน่วยงานของรัฐ ออกที่ได้มีการรับรองโดยใช้ใบรับรองอิเล็กทรอนิกส์ที่ออกโดย Certificate Authority (CA) ที่ผู้ให้บริการออก ใบรับรองอิเล็กทรอนิกส์แห่งชาติ(National Root Certification Authority of Thailand: NRCA) ได้รับรอง ตามที่ระบุไว้ใน <https://www.nrca.go.th/content/issue-cert.html> หรือเป็นผู้ให้บริการออกใบรับรอง อิเล็กทรอนิกส์ภายใต้สมาชิก [Adobe Approved Trust List \(AATL\)](https://helpx.adobe.com/acrobat/kb/approved-trust-list1.html?sdid=51TC91WT&mv=search&ef_id=Cj0KCQiA8t2eBhDeARIsAAVEga1YY8pLSjT6X-Nc2yBmYoDO5ep4_13bhxfPkPBRbXNrkD8Ckyk_J_QaAkL7EALw_wcB:G:s&s_kwcid=AL!3085!3!462765316717!!!g!!!11071419112!108963258672&gclid=Cj0KCQiA8t2eBhDeARIsAAVEga1YY8pLSjT6X-Nc2yBmYoDO5ep4_13bhxfPkPBRbXNrkD8Ckyk_J_QaAkL7EALw_wcB) แล้ว ให้ถือว่าสำเนานั้นมีความถูกต้อง เจ้าหน้าที่ไม่ต้องตรวจสอบกับหน่วยงานผู้ออกอีก เช่น กรณีหนังสือรับรองนิติบุคคลอิเล็กทรอนิกส์ที่ออกโดยกรม พัฒนาธุรกิจการค้า หรือ e-Transcript ของมหาวิทยาลัยขอนแก่น

(7) วิธีการตรวจเอกสารที่มีการรับรองโดยใช้ใบรับรองอิเล็กทรอนิกส์ ที่ออกโดย CA สามารถ ตรวจสอบได้ โดยใช้โปรแกรมประยุกต์ เช่น โปรแกรม Adobe Acrobat Reader โดยเมื่อเปิดเอกสารเพื่อ ตรวจสอบหากพบว่าเอกสารใช้ใบรับรองฯ ที่ถูกต้องและไม่หมดอายุ จะมีการแสดงให้ผู้ใช้งานทราบในหน้าของ โปรแกรม เช่น แสดงเป็นแถบสีและถ้อยคำปรากฏด้านบนเอกสาร ดังภาพที่ 1

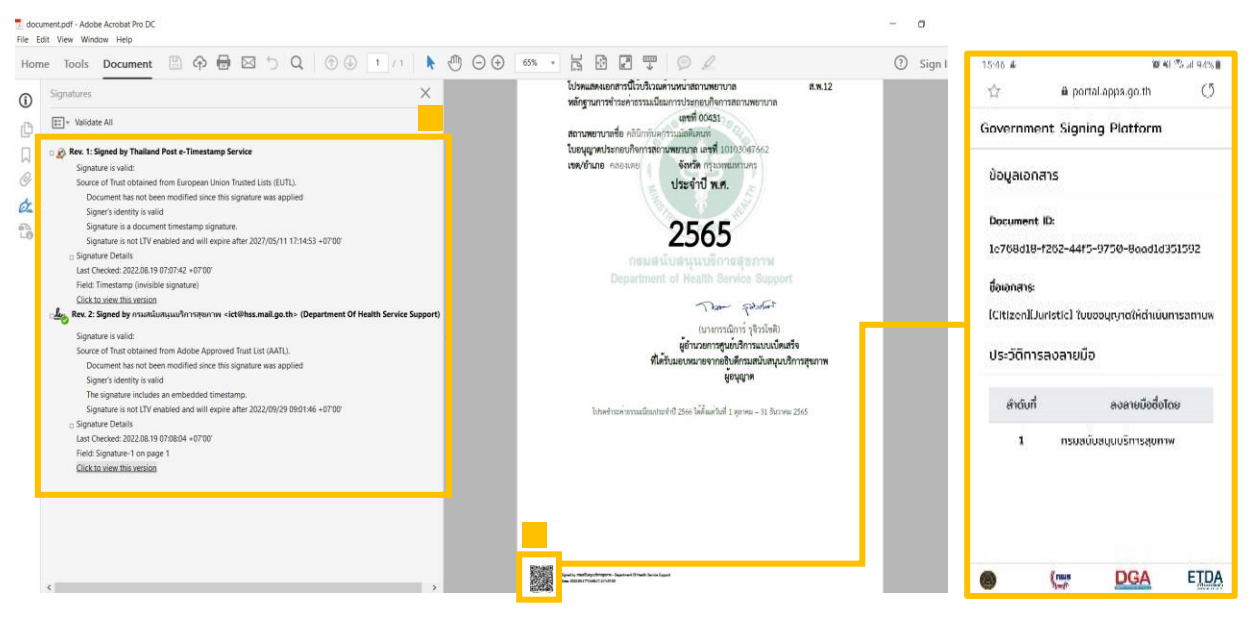

**ภาพที่ 7 ลักษณะเอกสารที่มีใบรับรองอิเล็กทรอนิกส์ที่น่าเชื่อถือ**

<span id="page-32-0"></span>หรือนำเอกสารอิเล็กทรอนิกส์รูปแบบ PDF ตรวจสอบผ่านระบบตรวจสอบเอกสารอิเล็กทรอนิกส์ ของ สพธอ. <https://validation.teda.th/> ดังภาพที่ 2

<span id="page-32-1"></span>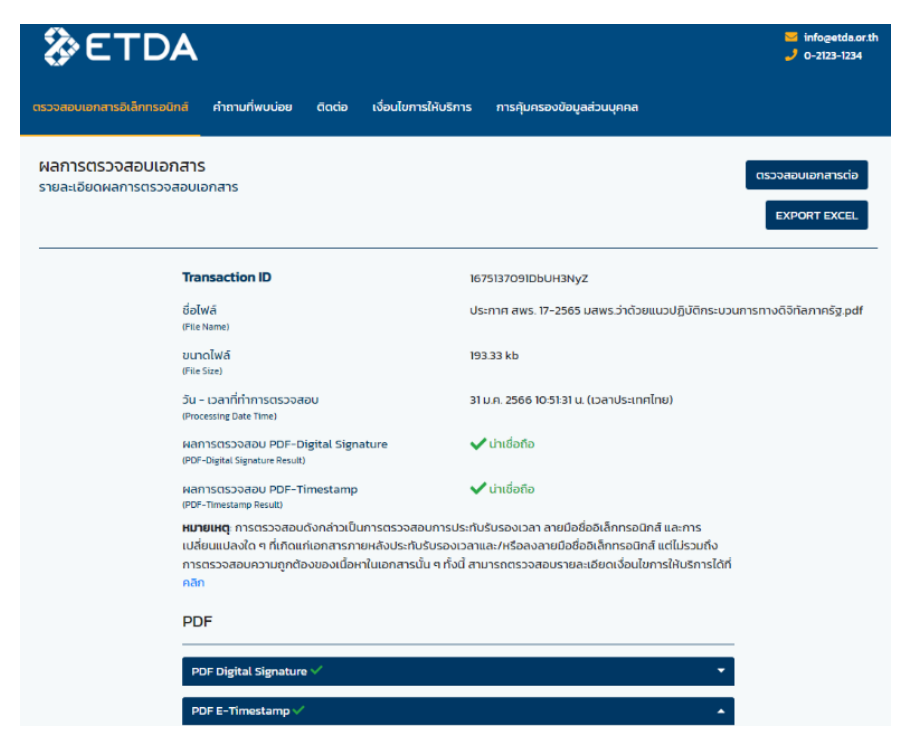

**ภาพที่ 8 ผลการตรวจสอบเอกสารที่มีใบรับรองอิเล็กทรอนิกส์ที่น่าเชื่อถือ**

(8) ในกรณีที่เอกสารที่ยื่นนั้นต้องติดอากรแสตมป์ ให้หน่วยงานแนะนำให้ประชาชนติดอากร แสตมป์ทางอิเล็กทรอนิกส์ (e-stamp) โดยแนะนำให้เข้าไปที่หน้า [www.rd.go.th](http://www.rd.go.th/)และเลือกเมนู "ชำระอากร แสตมป์" และเมื่อหน่วยงานได้รับแจ้งรหัส e-stamp ที่ประชาชนส่งมาแล้ว หน่วยงานสามารถนำรหัสดังกล่าวเข้า ไปตรวจสอบความถูกต้องที่ช่องทางเดียวกันได้ (เมนูย่อย "ตรวจสอบการเสียอากรแสตมป์")

4.3.4 การพิสูจน์และยืนยันตัวตนสำหรับการยื่นขอรับบริการที่มีความเสี่ยงสูงจากหน่วยงาน ของรัฐ

(1) การพิสูจน์และยืนยันตัวตนด้วยวิธีการทางอิเล็กทรอนิกส์จะใช้ในการยื่นขอรับบริการที่มี ความเสี่ยงสูงจากหน่วยงานของรัฐในกรณีดังต่อไปนี้ การขอให้เปิดเผยข้อมูลส่วนบุคคล การขอสละสิทธิใด ๆ ตาม กฎหมาย การยกเลิกการขออนุญาตหรือขอเพิกถอนการจดทะเบียน การถอนเรื่องร้องทุกข์หรือร้องเรียน และการ ขอสละสิทธิและปฏิเสธสิทธิใด ๆ การขอยกเลิกคำร้องคำขอที่ได้ยื่นไปแล้ว

(2) สำหรับการพิสูจน์และยืนยันตัวตนของธุรกรรมตาม (1) หากหน่วยงานไม่สามารถกำหนดให้ ผู้ยื่นคำขอพิสูจน์และยืนยันด้วยตนเองในขั้นตอนสุดท้ายของการรับบริการ เช่น ให้มารับใบอนุญาตด้วยตนเอง เจ้าหน้าที่อาจเลือกใช้วิธีการยืนยันตัวตนด้วยการนัดหมายเพื่อวิดีโอคอล (video call) ผ่านโปรแกรมที่ประชาชน ใช้งานกันทั่วไป เช่น วิดีโอคอลผ่านไลน์แอปพลิเคชัน หรือผ่าน Facebook Messenger กับผู้ขอรับบริการที่มี ความเสี่ยงสูง และให้เจ้าหน้าที่บันทึกภาพจากการวิดีโอคอลเก็บไว้เป็นหลักฐานว่าได้มีการยืนยันตัวตนแล้ว ทั้งนี้ การแจ้งนัดหมายเพื่อทำการพิสูจน์และยืนยันตัวตนตาม (2) ให้แจ้งผ่านวิธีการทางอิเล็กทรอนิกส์ที่ผู้ขอรับบริการใช้ ในการติดต่อมาด้วยเพื่อเป็นหลักฐานประกอบ

4.3.5 การรับเงินค่าคำขอ ค่าธรรมเนียม ค่าบริการ ค่าปรับ หรือเงินอื่นใดจากประชาชนทาง อิเล็กทรอนิกส์ ให้ดำเนินการดังนี้

(1) ให้หน่วยงานเปิดบัญชีกับสถาบันการเงิน โดยใช้ชื่อของหน่วยงานเป็นชื่อบัญชี เพื่อใช้รับ ชำระเงินจากประชาชน

(2) หน่วยงานจัดทำประกาศเพื่อให้ประชาชนทราบวิธีการชำระเงินทางอิเล็กทรอนิกส์ โดย ประกาศดังกล่าวต้องมีสาระสำคัญอย่างน้อยดังต่อไปนี้

- (2.1) วิธีการที่ประชาชนสามารถใช้ในการชำระเงินเข้าบัญชีของหน่วยงาน เช่น โอนเงิน ผ่าน internet-banking หรือ mobile banking ผ่าน QR-Code หรือชำระผ่าน ตัวแทนสาขาธนาคาร หรือตู้ ATM
- (2.2) ช่องทางอิเล็กทรอนิกส์สำหรับนำส่งหลักฐานการชำระเงินหรือแจ้งการชำระเงิน โดยในกรณีการแจ้งการชำระเงินนั้น อย่างน้อยต้องมีข้อมูลดังนี้ ชื่อบัญชีที่รับชำระ เงิน วันที่ชำระเงิน จำนวนเงินที่ชำระ รวมทั้งหมายเลขอ้างอิงของธุรกรรมชำระเงิน (transaction reference number)

(3) ทุกสิ้นวันทำการ ให้ส่วนงานที่รับผิดชอบด้านการเงินของหน่วยงานตรวจสอบข้อมูลการรับ เงินแต่ละรายการและรายการของเงินที่ได้รับชำระ รวมทั้ง ดำเนินการตามแนวทางที่กำหนดในหนังสือเวียนของ กระทรวงการคลัง ด่วนที่สุด ที่ กค 0402.2/ว 140 ลงวันที่ 19 สิงหาคม 2563 รายละเอียดตามเอกสารภาคผนวก ก หรือตามระเบียบเฉพาะของหน่วยงานที่เกี่ยวกับการเงิน แล้วแต่กรณี และเมื่อเจ้าหน้าที่ตรวจสอบพบว่า ้ ประชาชนชำระเงินครบถ้วนแล้ว ให้ส่วนงานที่รับผิดชอบด้านการเงินแจ้งเจ้าหน้าที่ที่รับผิดชอบในการดำเบินการ ในส่วนอื่นที่เกี่ยวข้องต่อไป

4.3.6 การส่งต่อเรื่องภายในหน่วยงาน หน่วยงานสามารถพิมพ์เอกสารออกเป็นกระดาษเพื่อ ดำเนินการด้วยวิธีการตามที่ใช้อยู่เดิมก็ได้ แต่หากหน่วยงานมีระบบทางอิเล็กทรอนิกส์เพื่อใช้เดินเรื่องภายใน หน่วยงาน หน่วยงานต้องดำเนินการดังนี้

(1) กำหนดวิธีการทางอิเล็กทรอนิกส์ ที่จะใช้กันภายในหน่วยงาน เช่น อีเมล ไลน์แอปพลิเคชัน ไมโครซอฟท์ 365 หรือระบบงานสารบรรณอิเล็กทรอนิกส์อื่นใดที่หน่วยงานใช้

(2) หัวหน้าหน่วยงานต้องออกคำสั่งเพื่อกำหนดระบบสำหรับการปฏิบัติงานของเจ้าหน้าที่ของ รัฐโดยวิธีการทางอิเล็กทรอนิกส์ตามมาตรา 16 วรรคหนึ่ง ตามตัวอย่างที่กำหนดในเอกสาร มสพร. 6-1:256X บท ที่ 7 เพื่อรับรองระบบดังกล่าวให้เป็นการดำเนินการที่ชอบด้วยกฎหมาย

(3) ในกรณีที่หน่วยงานไม่มีงบประมาณที่จะจัดหาอีเมลหรือระบบอื่นใดให้เจ้าหน้าที่ใน หน่วยงานใช้ได้ หน่วยงานอาจกำหนดให้เจ้าหน้าที่ไปลงทะเบียนใช้อีเมลหรือระบบอื่นใดกับผู้ให้บริการที่ไม่คิด ค่าใช้จ่าย และให้ส่วนงานสารบรรณหรือส่วนงานการเจ้าหน้าที่ของหน่วยงานบันทึกไว้ว่าเจ้าหน้าที่รายใดใช้อีเมล หรือบัญชีผู้ใช้ใด เพื่อให้หน่วยงานสามารถสั่งการและใช้รับส่งเอกสารได้ และให้ถือว่าเอกสารที่ส่งโดยใช้อีเมลบัญชี ที่ได้บันทึกไว้แล้วดังกล่าว เป็นเอกสารที่ได้มีการลงนามทางอิเล็กทรอนิกส์โดยเจ้าของอีเมลหรือบัญชีนั้นแล้ว

4.3.7 ตัวอย่างการใช้งานของเจ้าหน้าที่หลังจากรับเรื่องจากประชาชนทางช่องทางสื่อสังคม ออนไลน์ กรณีตัวอย่างที่ 1 : มี Line มากกว่า 1 บัญชี หน่วยงานใช้ Line Official Account และใช้งาน ร่วมกับบัญชี Line อื่นๆ

(1) ประชาชนติดต่อมาที่ Line Official Account ของหน่วยงาน สำหรับ LineID @org1234 และ ชื่อทางการคือ เทศบาล1234 อำเภอกอไก่ จังหวัดจอจาน ตามที่เจ้าหน้าที่ได้แจ้งไว้สำหรับงานบริการที่ กำหนด เป็นช่องทางตามประกาศมาตรา 10

(2) เจ้าหน้าที่ผู้ได้รับมอบหมายตามคำสั่งมาตรา 16 รับเรื่อง และดำเนินการติดต่อผ่านไปยัง กลุ่มไลน์ของหน่วยงานที่กำหนดไว้ โดยแบ่งตามกองหรือหน่วยงานที่เกี่ยวข้อง เช่น หากหน่วยงานมี 6 กอง มีบัญชี กลุ่ม Line 6 กลุ่มที่มีเบอร์โทรศัพท์หน่วยงานให้ประชาชนติดต่อสอบถาม

(3) เจ้าหน้าที่แจ้งประชาชนให้ทราบว่าได้รับเรื่องแล้ว โดยแจ้งเลขที่รับเรื่องและเบอร์ติดต่อ กองหรือเจ้าหน้าที่ที่รับผิดชอบให้ประชาชนทราบ

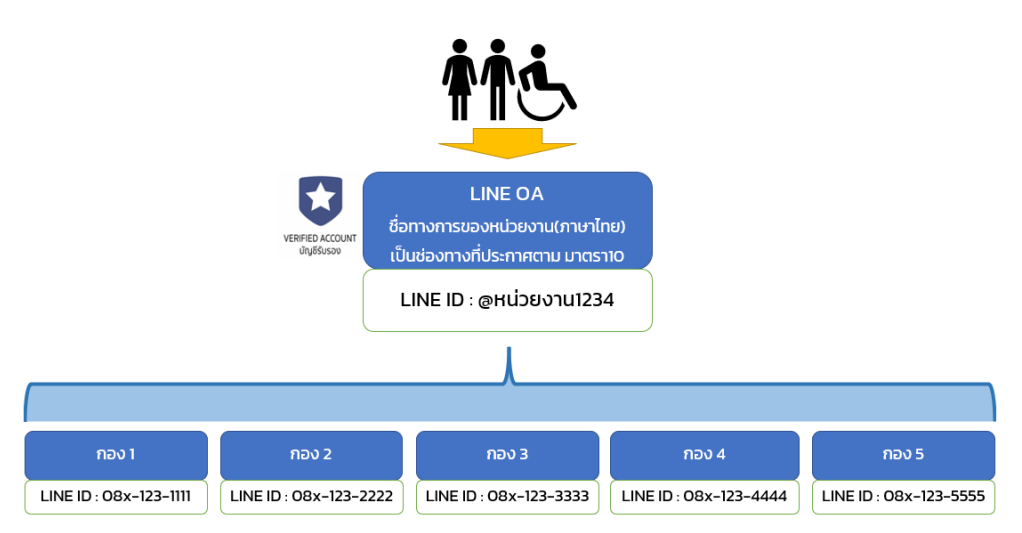

**ภาพที่ 9 ตัวอย่างการใช้งาน LINE OA กรณีมีการใช้งานหลายบัญชี**

<span id="page-35-0"></span>4.3.8 ตัวอย่างการใช้งานของเจ้าหน้าที่หลังจากรับเรื่องจากประชาชนทางช่องทางสื่อสังคม ออนไลน์ กรณีตัวอย่างที่ 2: มี LineOA 1 บัญชีเท่านั้น หน่วยงานใช้ Line Official Account ในการติดต่อ กับระบบบริการอื่นๆ ของหน่วยงาน

(1) ประชาชนติดต่อมาที่ Line Official Account ของหน่วยงาน สำหรับ LineID @org1234 และ ชื่อทางการคือ เทศบาล1234 อำเภอกอไก่ จังหวัดจอจาน ตามที่เจ้าหน้าที่ได้แจ้งไว้สำหรับงานบริการที่ กำหนด เป็นช่องทางตามประกาศมาตรา 10

(2) เจ้าหน้าที่ผู้ได้รับมอบหมายตามคำสั่งมาตรา 16 รับเรื่องนำข้อมูลเข้าสู่ระบบบริการ eservice ของหน่วยงานและแจ้งประชาชนให้ทราบสถานะการติดต่อ ด้วยบริการที่มีให้เลือกใน LineOA Rich Menu ดังตัวอย่างของ LineOA หมอพร้อม ทั้งนี้อาจจะมีค่าใช้จ่ายเพิ่มเติม

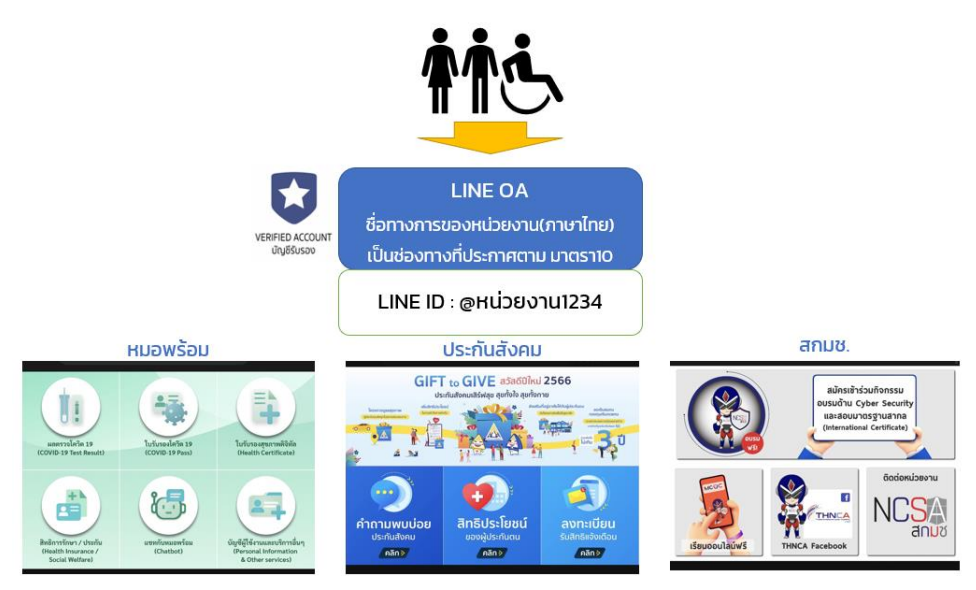

<span id="page-35-1"></span>**ภาพที่ 10 ตัวอย่างการใช้งาน LINE OA กรณีมีการใช้งาน 1 บัญชี**

### **4.4 การออกใบอนุญาต การแจ้งผลการพิจารณา หรือการออกหลักฐานอื่นใดให้ประชาชนที่ยื่นคำขอ หรือติดต่อมาด้วยวิธีการทางอิเล็กทรอนิกส์**

4.4.1 เมื่อได้ดำเนินการตามข้อ 4.3 แล้วเห็นควรออกใบอนุญาตหรือออกหลักฐานอื่นใดตามที่ ประชาชนร้องขอ หรือเห็นควรมีหนังสือแจ้งปฏิเสธคำขออนุญาต ผู้มีอำนาจอาจใช้วิธีการลงนามในเอกสาร กระดาษตามปกติไปก่อนได้ แล้วส่งให้ส่วนงานสารบรรณแปลงเอกสารให้อยู่ในรูปแบบอิเล็กทรอนิกส์ แล้วจึง ส่งให้ประชาชนผู้ยื่นคำขอ ทั้งนี้ ในการส่งให้ประชาชนนั้น หน่วยงานต้องส่งโดยใช้อีเมลกลางของหน่วยงาน โดยอาจแนบเอกสารเป็นรูปแบบไฟล์ PDF พร้อมทั้ง ระบุหมายเลขโทรศัพท์ในการติดต่อไว้ในอีเมลด้วย ใน การนี้ ให้บันทึกอีเมลที่ส่งออกให้ประชาชนไว้ในทะเบียนหนังสือออกตามที่กำหนดในระเบียบสารบรรณฯ เช่นเดียวกับการส่งเป็นหนังสือในรูปแบบกระดาษ

4.4.2 การแปลงเอกสารให้อยู่ในรูปแบบอิเล็กทรอนิกส์สามารถทำโดยใช้อุปกรณ์สแกนเอกสาร โดยบันทึกในรูปแบบไฟล์สกุล PDF หรือใช้วิธีถ่ายภาพและแปลงไฟล์ภาพเป็นรูปแบบไฟล์ PDF ผ่านบริการ แปลงไฟล์ที่เว็บไซต์ [Adobe.com](https://www.adobe.com/th_en/acrobat/online/jpg-to-pdf.html#:~:text=and%20JPG%20files%3A-,Click%20the%20Select%20a%20file%20button%20above%20or%20drag%20and,or%20share%20your%20converted%20PDF.) ได้ โดยไม่เสียค่าใช่จ่าย

4.4.3 เพื่อประโยชน์ในการสร้างความน่าเชื่อถือให้เอกสารที่ออกโดยหน่วยงานของรัฐในกรณีที่ มีงบประมาณเพียงพอ หน่วยงานควรจัดหาใบรับรองอิเล็กทรอนิกส์ในชื่อหน่วยงานและมอบให้ส่วนงาน สารบรรณเพื่อใช้ประทับรับรองบนหนังสือและเอกสารอิเล็กทรอนิกส์ทุกฉบับที่ส่งให้ประชาชน

4.4.4 หน่วยงานของรัฐสามารถจัดหาและจดทะเบียนใบรับรองอิเล็กทรอนิกส์แบบองค์กรตาม ข้อ 4.4.3 ในชื่อหน่วยงาน โดยเสียค่าบริการเป็นรายปี (ประมาณปีละ 3,000 บาท) โดยติดต่อ

- (1) TDID ได้ที่ <https://www.thaidigitalid.com/certificate/> หรือ
- (2) INET ได้ที่ <https://ca.inet.co.th/inetca/certDetail.html>

ในกรณีที่ผู้ให้บริการออกใบรับรองอิเล็กทรอนิกส์ต้องการหลักฐานเกี่ยวกับการจัดตั้งหน่วยงานของรัฐ เพื่อใช้ประกอบการจดทะเบียนฯ หน่วยงานสามารถส่งสำเนากฎหมายจัดตั้งหน่วยงาน เช่น พระราชบัญญัติ ปรับปรุงกระทรวง ทบวง กรมฯ กฎกระทรวงแบ่งส่วนราชการฯ หรือประกาศกระทรวงมหาดไทยว่าด้วยการจัดตั้ง องค์การบริหารส่วนตำบล และหนังสือรับรองจากหัวหน้าหน่วยงานของรัฐนั้น ๆ ทั้งนี้ หากมีข้อขัดข้องแล้ว หน่วยงานสามารถติดต่อขอรับความช่วยเหลือจาก สพธอ. ได้ที่หมายเลขโทรศัพท์ 02 123 1234 หรือ [info@etda.or.th](mailto:info@etda.or.th)

4.4.5 เมื่อหน่วยงานได้รับใบรับรองอิเล็กทรอนิกส์ตาม 4.4.4 จากผู้ให้บริการแล้ว ให้ใช้ โปรแกรม Adobe Acrobat Reader เพื่อประทับรับรองเอกสาร โดยศึกษาวิธีการได้จากคู่มือการปรับเปลี่ยน การออกเอกสารภาครัฐให้เป็นรูปแบบอิเล็กทรอนิกส์ที่ [คู่มือการปรับเปลี่ยนการออกเอกสารภาครัฐให้เป็น](https://www.etda.or.th/getattachment/Our-Service/Digital-Trusted-services-Infrastructure/TEDA/Speed-up-e-Licensing/T0/ขนตอนท-6-ปลดลอกดานกฎหมาย/แนวทางการแกไขกฎหมาย/ETDA_e-Licensing-Transformation-Playbook_20210125_V1-1.pdf.aspx) [รูปแบบอิเล็กทรอนิกส์](https://www.etda.or.th/getattachment/Our-Service/Digital-Trusted-services-Infrastructure/TEDA/Speed-up-e-Licensing/T0/ขนตอนท-6-ปลดลอกดานกฎหมาย/แนวทางการแกไขกฎหมาย/ETDA_e-Licensing-Transformation-Playbook_20210125_V1-1.pdf.aspx)

4.4.6 เมื่อหน่วยงานได้รับใบรับรองอิเล็กทรอนิกส์ตาม 4.4.4 จากผู้ให้บริการแล้ว ให้ใช้ โปรแกรม Adobe Acrobat Reader เพื่อประทับรับรองเอกสาร โดยศึกษาวิธีการได้จากคู่มือการปรับเปลี่ยน การออกเอกสารภาครัฐให้เป็นรูปแบบอิเล็กทรอนิกส์ที่ [คู่มือการปรับเปลี่ยนการออกเอกสารภาครัฐให้เป็น](https://www.etda.or.th/getattachment/Our-Service/Digital-Trusted-services-Infrastructure/TEDA/Speed-up-e-Licensing/T0/ขนตอนท-6-ปลดลอกดานกฎหมาย/แนวทางการแกไขกฎหมาย/ETDA_e-Licensing-Transformation-Playbook_20210125_V1-1.pdf.aspx) [รูปแบบอิเล็กทรอนิกส์](https://www.etda.or.th/getattachment/Our-Service/Digital-Trusted-services-Infrastructure/TEDA/Speed-up-e-Licensing/T0/ขนตอนท-6-ปลดลอกดานกฎหมาย/แนวทางการแกไขกฎหมาย/ETDA_e-Licensing-Transformation-Playbook_20210125_V1-1.pdf.aspx)

4.4.7 การจัดส่งใบอนุญาต การแจ้งผลการพิจารณา หรือหลักฐานอื่นใดให้ประชาชน ให้ส่งโดย ใช้อีเมลกลางสารบรรณของหน่วยงาน หรืออีเมลกลางที่ได้ลงทะเบียนไว้กับ สพร. ตามข้อ 3.1.4 และให้ส่งไป ยังผู้ยื่นคำขอ โดยให้ส่งไปยังอีเมลที่ผู้ยื่นคำขอใช้ยื่นขอรับบริการ หรืออีเมลที่ผู้ยื่นคำขอแจ้งความประสงค์จะ ใช้เพื่อรับใบอนุญาตทางอิเล็กทรอนิกส์โดยบันทึกอีเมลที่ส่งออกให้ประชาชนไว้ในทะเบียนหนังสือออกตามที่ กำหนดในระเบียบสารบรรณฯ เพื่อเป็นหลักฐานด้วย

4.4.8 การส่งใบอนุญาต การแจ้งผลการพิจารณา หรือหลักฐานอื่นใดให้ประชาชนตามข้อ 4.4.6 ไม่เป็นการตัดสิทธิผู้รับใบอนุญาตฯ ที่จะขอรับใบอนุญาตในรูปแบบกระดาษหรือในภายหลัง

4.4.9 เนื่องจากบัญชีสื่อสังคมออนไลน์นั้นมีระยะเวลาที่จำกัดสำหรับเอกสารแนบ เช่น ภาพถ่าย หรือ ไฟล์อิเล็กทรอนิกส์จะมีอายุแค่เพียง 7 วัน เพื่อป้องการหมดอายุของเอกสารหน่วยงานมีหน้าที่ สำรองข้อมูลอิเล็กทรอนิกส์ ทั้งในส่วนที่ประชาชนยื่นมาหรือในส่วนที่หน่วยงานของรัฐส่งให้ประชาชน (ข้อ 89/4 ของระเบียบสารบรรณฯ) ไว้ในสื่อบันทึกที่มีความมั่นคงปลอดภัย เช่น cloud storage, external hard disk ภายในระยะเวลาที่กำหนด

4.4.10 ในกรณีที่ได้รับแจ้งจากประชาชนว่าไม่สามารถยื่นคำขอและเอกสารประกอบคำขอทาง ข้อความได้เนื่องจากจำเป็นต้องมีการส่งไฟล์ขนาดใหญ่เกินกว่าที่จะสามารถส่งทางข้อความได้แล้ว หน่วยงาน ควรจะซักซ้อมกับเจ้าหน้าที่ให้แจ้งให้ประชาชนนำไฟล์ดังกล่าวไปจัดเก็บไว้ใน Cloud Storage ที่เปิด ให้บริการแก่ประชาชนทั่วไป เช่น OneDrive, Google Drive, Box แล้วนำส่ง link สำหรับ download ไฟล์ ให้เจ้าหน้าที่ในทางข้อความ โดยเมื่อเจ้าหน้าที่ได้ download จาก link ดังกล่าวเรียบร้อยแล้วเจ้าหน้าที่ควร ส่งข้อความแจ้งให้ประชาชนทราบด้วยเพื่อเป็นหลักฐานยืนยันการดำเนินการ

### **4.5 การจัดทำฐานข้อมูลใบอนุญาตที่กฎหมายกำหนดให้ประชาชนต้องแสดงไว้ในที่เปิดเผย**

4.5.1 ให้หน่วยงานรวบรวมข้อมูลใบอนุญาตหรือเอกสารหลักฐานอื่นใดที่มีกฎหมายกำหนดให้ ผู้รับใบอนุญาตมีหน้าที่ต้องแสดงไว้ในที่เปิดเผยที่หน่วยงานเป็นผู้ออก แล้วนำข้อมูลที่รวบรวมได้มาบันทึกเป็น ฐานข้อมูลใบอนุญาตไว้ในรูปแบบอิเล็กทรอนิกส์ โดยใช้โปรแกรม เช่น Microsoft Excel, Google Sheets, Apple Numbers หรือแอปพลิเคชันอื่นใดก็ได้ (ถ้ามี) โดยการบันทึกในรูปแบบอิเล็กทรอนิกส์นั้นจะต้องมี ข้อมูลให้ครบถ้วนตามที่ระบุไว้บนใบอนุญาตที่เป็นกระดาษ รวมทั้ง ระบุสถานะของใบอนุญาตแต่ละใบว่ายังมี ผลใช้บังคับอยู่ ถูกพักใช้ หรือถูกเพิกถอนด้วย

4.5.2 ในการจัดทำฐานข้อมูลรายการใบอนุญาตตามข้อ 4.5.1 ให้หน่วยงานดำเนินการรวบรวม และบันทึกข้อมูลใบอนุญาตที่ยังมีผลใช้บังคับอยู่ในปัจจุบันให้ครบถ้วนก่อน เพื่อให้ประชาชนตรวจสอบได้ แล้ว จึงทยอยรวบรวมและบันทึกข้อมูลใบอนุญาตที่หน่วยงานเคยออกในอดีตย้อนหลังจนครบถ้วน

4.5.3 ให้หน่วยงานเปิดเผยไฟล์ข้อมูลใบอนุญาตด้วยวิธีการดังต่อไปนี้

(1) เปิดเผยในเว็บไซต์ของหน่วยงาน หรือ ในกรณีที่หน่วยงานไม่มีเว็บไซต์เป็นของตนเอง ให้ หน่วยงานนำไฟล์ฐานข้อมูลไปสำรองเก็บไว้บน Cloud Storage เช่น Google Drive, OneDrive พร้อมทั้งตั้ง สถานะให้ประชาชนเข้าดูข้อมูลได้ และคัดลอก URL ช่องทางเข้าถึงมาจัดทำเป็นประกาศของหน่วยงานให้ ประชาชนทราบทางช่องทางประชาสัมพันธ์ของหน่วยงาน

(2) จัดส่งไฟล์ฐานข้อมูลใบอนุญาตให้หน่วยงานต้นสังกัด เพื่อให้เผยแพร่บนเว็บไซต์ของ หน่วยงานต้นสังกัด และส่งไฟล์ข้อมูลฯ ทุกสิ้นเดือนที่มีการปรับปรุงข้อมูล

(3) เปิดเผยไฟล์ฐานข้อมูลใบอนุญาตผ่านศูนย์กลางข้อมูลเปิดภาครัฐ [www.data.go.th](http://www.data.go.th/)โดย หน่วยงานสามารถลงทะเบียนที่เว็บไซต์ <https://data.go.th/pages/digital-id-e-mail> และเข้าใช้งาน [www.data.go.th](http://www.data.go.th/)ในฐานะเจ้าหน้าที่หน่วยงานรัฐ เพื่อบันทึกไฟล์ข้อมูลฯ ดังกล่าวไว้ในระบบ ในการนี้ ให้บันทึก ไฟล์ข้อมูลฯ ทุกสิ้นเดือนที่มีการปรับปรุงข้อมูล

ทั้งนี้ ไฟล์ที่หน่วยงานจะส่งให้เปิดเผยตาม (2) หรือ (3) ให้ตั้งสิทธิเข้าถึงไฟล์เป็นแบบอ่านอย่างเดียว (read-only) เพื่อป้องกันมิให้บุคคลอื่นสามารถแก้ไขข้อมูลโดยมิได้รับอนุญาต

4.5.4 หน่วยงานมีหน้าที่ปรับปรุงฐานข้อมูลตามข้อ 4.5.1 (1) ให้เป็นปัจจุบันอยู่ตลอดเวลา เมื่อใดที่หน่วยงานมีคำสั่งพักใช้ เพิกถอนใบอนุญาต หรือใบอนุญาตหมดอายุ ก็ต้องปรับปรุงข้อมูลในฐานข้อมูล ให้ถูกต้องอยู่เสมอ มิเช่นนั้นหน่วยงานอาจต้องร่วมรับผิดในความเสียหายที่เกิดขึ้นจากการที่ประชาชนได้รับ ข้อมูลที่ไม่ถูกต้อง

4.5.5 ในกรณีที่หน่วยงานยังมิได้จัดทำฐานข้อมูลตามข้อ 4.5.1 และ/หรือยังมิได้นำฐานข้อมูล ดังกล่าวไปเผยแพร่เพื่อให้ประชาชนสืบค้นได้เองตามข้อ 4.5.3 แล้ว หน่วยงานจะมีหน้าที่ตามมาตรา 21 วรรค สอง แห่งพระราชบัญญัติฯ ที่จะต้องจัดส่งข้อมูลให้ประชาชนตามที่ประชาชนร้องขอภายใน 3 วัน โดยจะเก็บ ค่าใช้จ่ายจากประชาชนไม่ได้

## **4.6 อื่นๆ**

4.6.1 วิธีการทางอิเล็กทรอนิกส์ระดับเริ่มต้นตามเอกสารฉบับนี้ จัดทำขึ้นเพื่อใช้เป็นมาตรฐาน ขั้นต่ำสำหรับหน่วยงานของรัฐที่มีข้อจำกัดทางด้านงบประมาณ บุคลากร และขีดความสามารถทางเทคโนโลยี แต่คู่มือฉบับนี้มิได้จำกัดให้หน่วยงานที่มีความพร้อมและศักยภาพที่จะเลือกใช้วิธีการทางอิเล็กทรอนิกส์อื่นที่มี มาตรฐานสูงกว่าที่กำหนดไว้ในเอกสารฉบับนี้

4.6.2 ในกรณีที่หน่วยงานมีข้อสงสัยหรือปัญหาเกี่ยวกับการปฏิบัติให้เป็นไปตาม พระราชบัญญัติการปฏิบัติราชการทางอิเล็กทรอนิกส์ฯ และวิธีการทางอิเล็กทรอนิกส์ระดับเริ่มต้นฉบับนี้ สามารถศึกษาข้อมูลเพิ่มเติมได้ที่ <https://www.opdc.go.th/content/NzgzMA> หรือส่งคำถามมาที่ [dx@opdc.go.th](mailto:dx@opdc.go.th)

#### <span id="page-40-0"></span>**ภาคผนวก ก. หลักเกณฑ์และวิธีปฏิบัติในการจ่ายเงิน การรับเงิน และการนำส่งคลังหรือฝาก**

#### **คลังของส่วนราชการผ่านระบบอิเล็กทรอนิกส์ (E-PAYMENT) ที่ กค 0402.2/ว.140**

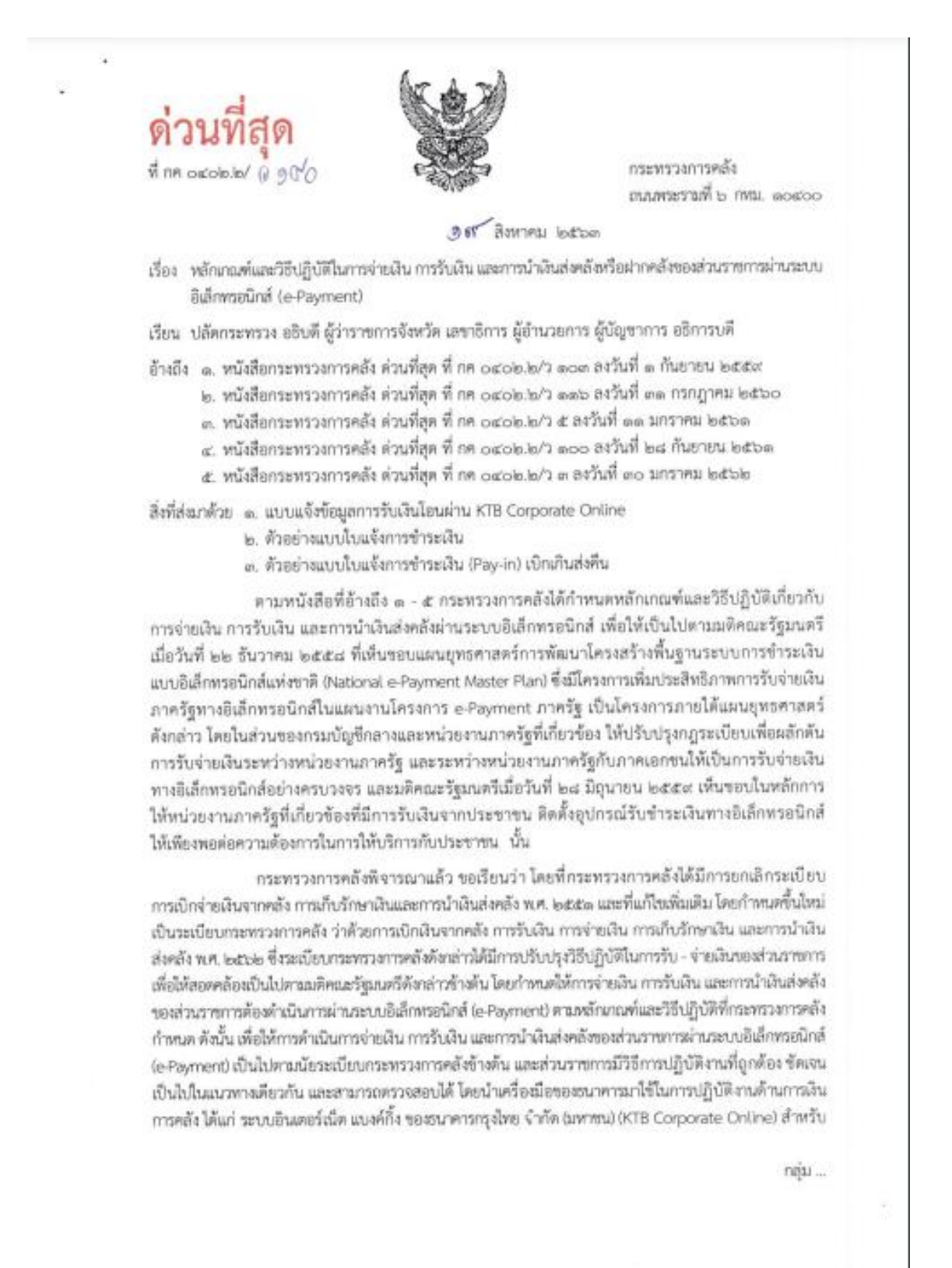

กลุ่มภาครั้ง (GFMS) อุปกรณ์รับซ้ำระเงินทางอิเล็กทรอนิกส์ (เครื่อง Electronic Data Capture : EDC) พร้อม QR Code จึงเห็นสมควรยกเลิกหลักเกณฑ์วิธีปฏิบัติตามหนังสือที่อ้างถึง ๑ - ๕ และกำหนดหลักเกณฑ์ และวิธีปฏิบัติในการจ่ายเงิน การรับเงิน และการนำเงินส่งคลังหรือฝากคดังของส่วนราชการผ่านระบบ อิเล็กทรอนิกส์ (e-Payment) ขึ้นใหม่ โดยให้ส่วนราชการถือปฏิบัติดังนี้

๑. การจำยเงิน

๑.๑ ให้ใช้บัญชีเงินผ่ากธนาคารกับธนาคารกรุงไทย จำกัด (มหาชน) สำหรับรับเงิน งบุประมาณและเงินนอกงบประมาณที่ขอเปิกจากคลัง ตามระเบียบกระทรวงการคลัง ว่าด้วยการเปิกเงินจากคลัง การรับเงิน การจ่ายเงิน การเก็บรักษาเงิน และการนำเงินส่งคลัง พ.ศ. ๒๕๖๒ ที่ได้ขอเปิดใช้บริการด้านการโอนเงิน (Bulk Payment) ผ่านระบบ KTB Corporate Online ไว้แล้วกับชนาคารกรุงไทยฯ เพื่อการจ่ายเงินที่เปิกจากคลัง ๑.๒ การขอเบิกเงินจากคลังเพื่อให้กรมบัญชีกลางจ่ายเงินเข้าบัญชีเงินฝากธนาคาร

ของส่วนราชการ เพื่อให้ส่วนราชการจ่ายเงินให้เจ้าหนี้หรือผู้มีสิทธิรับเงินที่เป็นข้าราชการ ลูกจ้าง พนักงานราชการ ผู้รับบำนาญ ผู้รับเบี้ยหวัด หรือบุคคลภายนอก ให้จ่ายผ่านระบบ KTB Corporate Online

๑.๓ การจำยุผินผ่านระบบ KTB Corporate Online ให้จ่ายในกรณีดังนี้

(๑) การจ่ายเงินเพื่อเป็นเงินสวัสดิการ ค่าตอบแทน หรือกรณีอื่นโด หรือกรณีที่ กระพรวงการคลังกำหนด

(๒) การจ่ายเงินของส่วนราชการสำหรับการซื้อหรัพย์สิน จ้างทำของ หรือเข่า ทรัพย์สินตามระเบียบกระทรวงการคลัง ว่าด้วยการเบิกเงินจากคลัง การรับเงิน การจ่ายเงิน การเก็บรักษาเงิน และการนำเงินส่งคลัง พ.ศ. lectale ข้อ leas (le)

(๓) การจ่ายเงินเพื่อขดใช้คืนเงินพลรองราชการ

(๔) การจ่ายเงินยืม

(๕) การจ่ายเงินค่าจ้างตามสัญญาจ้างเหมาบริการจากบุคคลธรรมดา

(๖) การจำยเงินเพื่อซำระหนึ่บุคคลที่สามที่มีกฎหมายอนุญาตให้จ่ายได้

๓.๔ บัญชีเงินฝากธนาคารของผู้มีสิทธิรับเงิน ให้ใช้บัญชีเงินฝากชนาคาร ดังนี้

(๑) กรณีเป็นข้าราชการ ลูกจ้าง พนักงานราชการในหน่วยงาน ให้โอนเงินเข้าบัญชี เงินผ่ากธนาคารที่ใช้สำหรับรับเงินเดือน ค่าจ้าง หรือค่าตอบแทน แล้วแต่กรณี หรือนัญชีเงินผ่ากธนาคารอื่น ของผู้มีสิทธิรับเงิน ตามที่หัวหน้าส่วนราชการผู้เบิกอนุญาต

(๒) กรณีเป็นผู้รับบำนาญ ผู้รับเบี้ยหวัด บุคลากรต่างสังกัด หรือกรณีบุคคลภายนอก ที่เป็นบุคคลธรรมดาหรือนิติบุคคล ให้โอนเงินเข้าบัญซีเงินฝากชนาคารตามที่ผู้มีสิทธิรับเงินแจ้งความประสงค์ไว้

ด.๕ ในการโอนเงินผ่านระบบ KTB Corporate Online ให้แก่ผู้มีสิทธิรับเงินครั้งแรก ให้ส่วนราชการจัดให้ผู้มีสิทธิรับเงินกรอกแบบแจ้งข้อมูลการรับเงินโอนผ่านระบบ KTB Corporate Online ตามสิ่งที่ส่งมาด้วย ๓ และนำรายละเอียดทั้งหมดของผู้มีสิทธิรับเงิน รวมทั้งเลขที่บัญชีเงินฝากธนาคารในแบบ ดังกล่าวมาจัดทำเป็นทะเบียนคุมการโอนเงินในระบบคอมพิวเตอร์เพื่อใช้ในการตรวจสอบความถูกต้อง ของข้อมูลสำหรับการโอนเงินต่อไป

ด.๖ การจ่ายเงินให้ผู้มีสิทธิรับเงิน ให้ดำเนินการโอนเงินเต็มจำนวนตามสิทธิเข้าบัญชี เงินฝากชนาคารของผู้มีสิทธิรับเงินผ่านระบบ KTB Corporate Online และเมื่อการโฮนเงินสำเร็จ ระบบจะมี การส่งข้อความแจ้งเตือนผ่านโทรศัพท์มือถือ (SMS) หรือจดหมายอิเล็กทรอนิกส์ (e-mail) ตามเบอร์โทรศัพท์ หรือ e-mail address ที่ผู้มีสิทธิรับเงินได้แจ้งไว้

กรณีที่ผู้มีสิทธิรับเงินแจ้งขอรับเงินตามแบบคำขอเปิกเงินสวัสดิการ ค่าตอบแทน หรือสัญญาการยืมเงิน เมื่อได้รับโอนเงินเข้าบัญชีเงินฝากธนาคารจากส่วนราชการแล้ว ผู้มีสิทธิรับเงินไม่ต้อง ลงชื่อรับเงินในแบบคำขอเบิกเงินดังกล่าวอีก

 $0.07...$ 

ต.ศ ให้ใช้รายงานสรุปผลการโอนเงิน (Detail Report และ Summary Report / Transaction History) ที่ได้จากระบบ KTB Corporate Online เป็นหลักฐานการจ่าย และเก็บรักษาไว้ให้ สำนักงานการตรวจเงินแผ่นดินตรวจสอบต่อไป

ด.๘ ทุกสิ้นวันทำการ ให้ส่วนราชการผู้เบิกตรวจสอบการจ่ายเงินโดยวิธีการโอนผ่าน ระบบ KTB Corporate Online เพื่อเข้าบัญชีเงินฝากธนาคารของผู้มีสิทธิรับเงินแต่ละรายการจาก รายงานสรุปผลการโอนเงิน (Detail Report และ Summary Report / Transaction History) รายการสรุป ความเคลื่อนไหวทางบัญชี (e-Statement / Account Information) ที่เรียกจากระบบ KTB Corporate Online และข้อมูลในพะเบียนคุมการโอนเงินตามข้อ ๓.๕ ให้ถูกต้องตรงกัน

#### ๒. การรับเงิน

Online

๒.๑ การรับเงินของส่วนราขการ การรับคืนเงินเหลือจ่ายที่อื่น และการรับคืน เงินงบประมาณที่จ่ายไปแล้วจากบุคลากรในสังกัดหรือบุคคลภายนอก ให้รับผ่านระบบอิเล็กทรอนิกส์ (e-Payment) โดยใช้บริการรับชำระเงินในระบบ KTB Corporate Online หรือรับชำระด้วยบัตรอิเล็กพรอนิกส์ (เคบิล/เครดีต) หรือ OR Code ผ่านเครื่อง EDC

# ๒.๒ การรับเงินผ่านบริการรับซำระเงิน (Bill Payment) ผ่านระบบ KTB Corporate

(๗) ให้ใช้บัญชีเงินฝากธนาคารชื่อบัญชี "...ซื่อส่วนราชการ... เพื่อการรับเงินทาง อิเล็กพระนิกส์" ที่ได้ขอเปิดใช้บริการรับข้าระเงิน (Bill Payment) ผ่านระบบ KTB Corporate Online ไว้แล้วกับ ธนาคารกรุงไทยฯ เพื่อการรับเงินของส่วนราชการ การรับคืนเงินเหลือจ่ายที่ยืม และการรับคืนเงินงบประมาณที่ จำยไปแล้วคืน

(๒) ให้ส่วนราชการกำหนดแบบใบแจ้งการข้าระเงินเพื่อให้ผู้ชำระเงินใช้ในการชำระ เงินเข้านัญชีเงินฝากธนาคารตาม (๑) ซึ่งจะต้องมีข้อมูลประกอบด้วย ชื่อส่วนราชการผู้รับซ้ำระเงิน วันที่รับชำระ ชื่อผู้ชำระเงิน รายการหรือประเภทของรายได้ที่รับชำระ และจำนวนเงินที่รับชำระ โดยรูปแบบของรหัส (Company Code/Product Code) และข้อมูลอ้างอิง (Reference Code) ที่จะระบุในแบบใบแจ้งการซ้าระเงิน จะต้องมีความสอดคล้องและสามารถแสดงข้อมูลดังกล่าวได้ ตามตัวอย่างในสิ่งที่ส่งมาด้วย ๒

สำหรับการรับคืนเงินเหลือจ่ายที่ยืม และการรับคืนเงินงบประมาณที่จ่ายไปแล้วคืน เป็นเงินเบิกเกินส่งคืน และเงินเหลือจ่ายปีเก่าส่งคืนของหน่วยงานผู้เปิก ให้ใช้ใบแจ้งการซ้าระเงิน (Pay-in) เบิกเกินส่งคืน ซึ่งปรากฏหลังหน่วยงามผู้เปิกที่ใช้สำหรับทำรายการชำระเงิน (Company Code) เพื่อการชำระดีนเงิน ตามตัวอย่างในสิ่งที่ส่งมาตัวย ๓

(๓) ผู้ซำระเงินสามารถซำระเงินผ่านซ่องทางการให้บริการของสาขา ธนาคารกรุงไทยฯ ได้ทุกข่องทางได้แก่ เคาน์เตอร์สาขาของธนาคาร (Teller Payment) Internet Banking ซู้ ATM และ Mobile Banking เพื่อเข้าบัญชีเงินฝากธนาคารตาม lo.lo (๑) และจะได้เอกสารหลังจากการทำธุรกรรม ช้าระเงินกับธนาคารกรุงไทยฯ ในช่องทางต่าง ๆ ข้างต้น เป็นหลักฐานในการรับเงินของส่วนราชการ โดยส่วนราชการ ผู้รับเงินไม่ต้องออกใบเสร็จรับเงิน เว้นแต่กรณีที่ผู้ชำระเงินต้องการใบเสร็จรับเงิน ให้แจ้งความประสงค์มายัง ส่วนราชการเพื่อออกใบเสร็จรับเงินและส่งให้ผู้ชำระเงินต่อไป

(๔) ทุกสิ้นวันทำการ ให้ส่วนราชการตรวจสอบข้อมูลการรับเงินแต่ละรายการจาก รายงานการรับชำระเงินระหว่างวัน (Receivable Information Online) กับรายการสรุปความเคลื่อนไหวทางบัญชี (e-Statement/Account Information) ที่เรียกจากระบบ KTB Corporate Online ให้ถูกต้องครบถ้วน และในวันทำการถัดไป ให้ส่วนราชการตรวจสอบความถูกต้องอีกครั้งจากรายงานสรุปรายละเอียดการรับเงิน ของส่วนราชการ (Receivable Information Download และ/หรือ Download Miscellaneous) ก่อนการนำเงิน ส่งคลังหรือผ่ากคลัง

 $(d)$ 

(๕) ให้ส่วนราชการเก็บรักษารายงานสรุปรายละเอียดการรับเงินของส่วนราชการ (Receivable Information Download และ/หรือ Download Miscellaneous) เพื่อเป็นหลักฐานในการ รับเงินและสำเนาใบเสร็จรับเงิน (ถ้ามี) ไว้ให้สำนักงานการตรวจเงินแผ่นดินตรวจสอบต่อไป

 $-0.4$ 

#### le.๓ การรับเงินของส่วนราชการด้วยบัตรอิเล็กพรอนิกส์ (เตบิต/เครดิต) และ QR Code ผ่านเครื่อง EDC

(๑) ให้ใช้บัญชีเงินฝากขนาดารขี้อบัญชี "...ชื่อส่วนราชการ...เพื่อการรับเงินผ่านครื่อง EDC" ที่ได้เปิดไว้แล้วกับธนาคารที่วางเครื่อง EDC เพื่อการรับเงินของส่วนราชการ การรับคืนเงินเหลือจ่ายที่ยืม และการรับคืนเงินงบประมาณที่จ่ายไปแล้วคืน ด้วยบัตรเดบิด/เครดิต และ QR Code ซึ่งปรากฏบนหน้าจอ **URSB4 EDC** 

สำหรับกรณีการรับคืนเงินเหลือจ่ายที่ยืม และวับคืนเงินงบประมาณที่จ่ายไปแล้วคืน เป็นเงินเบ็กเกินส่งคืน และเงินเหลือจ่ายปีเก่าส่งคืน ให้รับเฉพาะบัตรเดบิต และ QR Code ผ่านเครื่อง EDC โดยทำรายการเบิกเกินส่งคืน (BR) ผ่านเครื่อง EDC ที่ชนาคารกรุงไทยฯ ติดตั้งให้

(๒) กรณีส่วนราชการที่รับวางเครื่อง EDC กับธนาคารพาณิชย์อื่นที่ไม่ใช่ธนาคาร กรุงไทยฯ ให้ใช้บัญชีเงินฝากธนาคาร ซื้อบัญชี "...ชื่อส่วนราชการ...เพื่อการนำเงินส่งคลังหรือผ่ากคลัง" ที่ได้ เปิดไว้แล้ว เพื่อรับโอนเงินจากบัญชีสำหรับรับเงินที่ชำระด้วยบัตรอิเล็กทรอนิกส์ และใช้ในการนำเงินส่งคลัง หรือฝากคลัง

#### (๓) วิธีปฏิบัติในการรับเงินด้วยบัตรเคบิด/เครดิต

(๓.๓) เมื่อผู้ชำระเงินซึ่งเป็นบุคลากรโนสังกัดหรือบุคคลภายนอกแจ้ง ความประสงค์จะข้าระเงินด้วยบัตรเดบิต/เครดิต ให้ส่วนราชการรับข้าระเงินด้วยบัตรดังกล่าว โดยทำรายการ ผ่านเครื่อง EDC ที่ธนาคารติดตั้งให้ กรณีชำระด้วยบัตรเครดิตให้ผู้ชำระเงินเป็นผู้รับภาระค่าธรรมเนียม บัตรเครดิต

(mle) เมื่อเครื่อง EDC ทำการตรวจสอบสถานะบัตรเดบิด/เครดิตของผู้ชำระเงิน โดยสถานะบัตรถูกต้องและยอดเงินหรือวงเงินของผู้ซ้ำระเงินมีเพียงพอจ่าย ระบบจะทำการพักบัญชีของผู้ซ้ำระเงิน และพิมพ์หลักฐานการซ้ำระเงิน (Payment Slip) ที่แสดงรายละเอียด และยืนยันการซ้ำระเงิน จำนวน ๒ ฉบับ คือ หลักฐานการชำระเงินที่ส่วนราชการให้ผู้ชำระเงินลงลายมือซื่อ (Merchant Copy) ๑ ฉบับ และหลักฐาน การชำระเงินที่ผู้ชำระเงินเก็บไว้เป็นหลักฐานโดยไม่ต้องลงลายมือซื่อ (Customer Copy) ๑ ฉบับ

(ค.ศ) กรณีที่บัตรเตบิด/เครดิตของผู้ชำระเงินผ่านการหักบัญชีแล้ว ให้ส่วนราชการ ออกใบเสร็จรับเงินและมอบใบเสร็จรับเงินพร้อมหลักฐานการซำระเงิน (Customer Copy) ให้แก่ผู้ชำระเงิน เก็บไว้เป็นหลักฐานจำนวน ๑ ชุด และส่วนราชการเก็บสำเนาใบเสร็จรับเงินพร้อมหลักฐานการชำระเงินฯ (Merchant Copy) จำนวน ๓ ซุด ไว้เป็นหลักฐานเพื่อการตรวจสอบความถูกต้องของการรับเงินต่อไป

(ค.ส.) หากการซ้าระเงินผ่านเครื่อง EDC เรียบร้อยแล้ว แต่ได้รับแจ้งจากผู้ซำระเงิน หรือส่วนราชการพบว่าการข้าระเงินมีข้อผิดพลาด เช่น จำนวนเงิน หรือรายการที่รับข้าระไม่ถูกต้อง ก่อนที่จะมีการ ทำรายการสรุปยอดรับซ้าระเงิน (Settlement) ทุกสิ้นวันทำการ ให้ส่วนราชการยกเลิกรายการรับซ้าระ (Void Payment) จากเครื่อง EDC โดยดำเนินการตามคู่มือการปฏิบัติงานของชนาคาร และให้ส่วนราชการทำรายการ รับชำระเงินใหม่ตามขั้นตอนในข้อ (inte) และ (inin)

หากส่วนราชการใต้ออกใบเสร็จรับเงินให้แก่ผู้ชำระเงินไปแล้วก่อนมีการ ยกเลิกรายการรับชำระ (Void Payment) ให้ส่วนราชการเรียกใบเสร็จรับเงินคืนจากผู้ชำระเงินและชีดฆ่า เล็กใช้ใบเสร็จรับเงินนั้นทั้งฉบับ แล้วออกใบเสร็จรับเงินฉบับใหม่ให้แก่ผู้ชำระเงิน โดยให้นำใบเสร็จรับเงิน ที่ขึดผ่าเลิกใช้นั้นติดไว้กับสำเนาไบเสร็จรับเงิน

 $\langle a \rangle$ ...

#### (๔) วิธีปฏิบัติในการรับเงินด้วย QR Code ผ่านเครื่อง EDC

(๔.๗) เมื่อผู้ชำระเงินซึ่งเป็นบุคลากรในสังกัดหรือบุคคลภายนอกแจ้ง ความประสงค์จะซ้าระเงินด้วย QR Code ให้ส่วนราชการรับซ้าระเงินโดยทำรายการ QR Payment ผ่านเครื่อง EDC โดยให้ส่วนราชการแจ้งรายการและจำนวนเงินที่ผู้ชำระเงินต้องชำระ

(๔๒) ในการข้าระเงิน ผู้ชำระเงินต้องใช้ Smartphone ที่ได้ตาวน์โหลด Mobile Bankine Application ของธนาคารที่ผู้ชำระเงินใช้บริการ เพื่อใช้สำหรับชำระเงินเข้าบัญชีเงินฝาก ธนาคารของส่วนราชการตามข้อ ๒.๓ (๑) โดยส่วนราชการจะพิมพ์ Sale Slip ที่ปรากฏ QR Code และจำนวนเงิน ออกจากเครื่อง EDC เพื่อให้ผู้ชำระเงิน Scan QR Code และกดอื่นยันการชำระเงิน โดยผู้ชำระเงินจะได้รับ หลักฐานการข้าระเงินอีเล็กทรอนิกส์ (e-Slip) ซึ่งบันทึกอยู่ใน Smartphone ของผู้ชำระเงิน

(๔.๓) เมื่อผู้ชำระเงินชื่อเป็นบุคลากรในสังกัดหรือบุคคลภายนอกใต้ทำรายการ ข้าระเงินด้วย QR Code เรียบร้อยแล้ว ระบบจะทำการหักบัญชีของผู้ชำระเงิน ให้ส่วนราชการทำรายการ ครวจสอบการชำระเงินบนเครื่อง EDC เมื่อครวจพบรายการชำระเงิน เครื่อง EDC จะนำรายการนั้นมาพิมพ์ หลักฐานการซำระเงิน (Payment Slip) ให้ส่วนราชการออกใบเสร็จรับเงินและมอบใบเสร็จรับเงินให้แก่ ผู้ชำระเงินเก็บไว้เป็นหลักฐาน และส่วนราชการเก็บสำเนาใบเสร็จรับเงินพร้อมหลักฐานการชำระเงิน (Payment Slip) ไว้เป็นหลักฐานเพื่อการครวจสอบความถูกต้องของการรับเงิน และเก็บไว้ให้สำนักงานการตรวจเงินแผ่นดิน ตรวจสอบต่อไป

(ata) หากรายการรับซำระเงินด้วย QR Code ผ่านเครื่อง EDC เรียบร้อยแล้ว แต่ได้รับแจ้งจากผู้ชำระเงิน หรือส่วนราชการพบว่าการชำระเงินมีข้อผิดพลาด เช่น จำนวนเงิน หรือรายการ ที่รับชำระไม่ถูกต้อง ก่อนที่จะมีการทำรายการสรุปยอดรับชำระเงิน (Settlement) ทุกสิ้นวันทำการ ให้ลำเนินการตั้งนี้

๑) กรณีผู้ชำระเงินใช้ Mobile Banking Application ของธนาคารกรุงไทยฯ ให้ส่วนราชการยกเลิกรายการรับชำระ (Void Payment) จากเครื่อง EDC และให้ทำรายการรับชำระเงินไหม่ ตามขั้นตอนในข้อ (๔.๒) และ (๔.๓)

หากส่วนราชการได้ออกใบเสร็จรับเงินให้แก่ผู้ชำระเงินไปแล้ว ก่อนมีการอกเลิกรายการรับซ้าระ (Void Payment) ให้ส่วนราชการเรือกใบเสร็จรับเงินคืนจากผู้ซ้ำระเงิน และซีดฆ่าเลิกใช้ใบเสร็จรับเงินนั้นทั้งฉบับ แล้วออกใบเสร็จรับเงินฉบับใหม่ให้แก่ผู้ซำระเงิน โดยให้นำ โบเสร็จรับเงินที่ขึดผ่าเลิกใช้นั้นดิดไว้กับสำเนาใบเสร็จรับเงิน

b) กรณีผู้ซำระเงินไม่ได้ไข้ Mobile Banking Application ของ อนาคารกรุงไทยฯ ผู้ชำระเงินจะต้องติดต่อธนาคารเจ้าของ Mobile Banking Application ในการรับเงินคืน หลังจากนั้นขนาดารกรุงไทยฯ จะแจ้งเป็นหนังสือมายังส่วนราชการว่าได้ดำเนินการปรับปรุงรายการรับชำระเงิน ให้ถูกต้องแล้ว ให้ส่วนราชการหิมพ์รายการสรุปความเคลื่อนไหวทางบัญชี (e-Statement/Account Information) ที่เรียกจากระบบ KTB Corporate Online เก็บไว้เป็นหลักฐานให้สำนักงานการตรวจเงินแผ่นดิน ตรวจสอบต่อไป

ไดเฮ) ทุกสิ้นวันทำการให้ส่วนราชการสรุปขอครายการรับชำระเงินผ่านเครื่อง EDC ในแต่ละวัน (Settlement) เพื่อประมวลผลการรับชำระเงินระหว่างวัน แล้วสั่งพิมพ์ใบสรุปยอดรับชำระเงิน (Settlement Report Slip) จากเครื่อง EDC เพื่อนำมาตรวจสอบกับหลักฐานการซำระเงิน (Merchant Copy) สำเนาใบเสร็จรับเงินตาม (๓.๓) หรือ (๔.๓) และข้อมูลการรับเงินแต่ละรายการจากรายงานการรับข้าระเงิน ระหว่างวัน (EDC Receivable Information Online) กับรายการสรุปความเคลื่อนโหวทางบัญชี

(e-Statement

 $\eta_{12}$ 

 $\mathbb{N}_\mathbb{R}$ 

 $-10 -$ 

(e-Statement/Account Information) ที่เรียกจากระบบ KTB Corporate Online ให้ถูกต้องครบถ้วน และในวันทำการอัดใบให้ส่วนราชการตรวจสอบความถูกต้องอีกครั้งจากรายงานสรุปรายละเอียดการรับเงิน (EDC Receivable Information Download และ/หรือ Download Miscellaneous) โดยให้เก็บรักษาเอกสาร ทั้งหมดใว้เพื่อเป็นหลักฐานให้สำนักงานการครวจเงินแผ่นดินตรวจสอบต่อไป

(๕๖) เมื่อส่วนราชการทำการสรุปยอดรายการรับเงินที่รับชำระในแต่ละวัน (Settlement) แล้ว ธนาคารจะทำการโอนยอดเงินเต็มจำนวนตามใบสรุปยอดรับชำระเงิน (Settlement Report Slip) ไปเข้าบัญชีเงินฝากขนาคารที่ได้เปิดไว้สำหรับรับเงินผ่านเครื่อง EDC ของแต่ละธนาคารตามข้อ ๒.๓ (๑) ภายในวันทำการเดียวกัน

(๔.๗) ในกรณีที่ส่วนราชการได้รับแจ้งจากผู้ชำระเงิน หรือส่วนราชการพบว่า มีข้อผิดพลาดในการชำระเงินหลังจากที่มีการทำรายการสรุปยอดรับชำระเงิน (Settlement) ทุกสิ้นวันทำการแล้ว ไห้ดำเนินการตั้งนี้

a) กรณีมีการรับเงินด้วยบัตรเคบิด/เครดิต หรือกรณีมีการรับเงินด้วย OR Code ผ่านเครื่อง EDC และผู้ชำระเงินใช้ Mobile Banking Application ของชนาคารกรุงไทยฯ ให้ส่วนราชการแจ้งขอปรับปรุงราชการ EDC โดยให้ดำเนินการดังนี้

๑.๑) กรอกข้อมูลการขอปรับปรุงรายการ EDC ตามแบบฟอร์มที่ธนาคาร กำหนด และแจ้งไปยังอนาคารเพื่อขอปรับปรุงรายการรับขำระเงินที่ผิดพลาด

๑.๒)เมื่อได้รับแจ้งเป็นหนังสือจากธนาคารกรุงไทยฯ ว่าได้ดำเนินการ ปรับปรุงรายการรับชำระเงินให้ถูกต้องแล้ว ให้พิมพ์รายการสรุปความเคลื่อนไหวทางบัญชี (e-Statement/ Account Information) ที่เรียกจากระบบ KTB Corporate Online เก็บไว้เป็นหลักฐานให้สำนักงาน ประจับอธิตรรคนที่มนมันจริงจะเพราก

๒) กรณีมีการรับเงินด้วย QR Code ผ่านเครื่อง EDC และผู้ชำระเงิน ไม่ได้ใช้ Mobile Banking Application ของชนาคารกรุงไทยฯ ผู้ชำระเงินจะต้องติดต่อธนาคารเจ้าของ Mobile Banking Application ในการรับเงินคืน หลังจากนั้นธนาคารกรุงไทยฯ จะแจ้งเป็นหนังสือมายังส่วนราชการ ว่าได้ดำเนินการปรับปรุงรายการรับชำระเงินให้ถูกต้องแล้ว ให้ส่วนราชการพิมพ์รายการสรุปความเคลื่อนไหว ทางบัญชี (e-Statement/Account Information) ที่เรียกจากระบบ KTB Corporate Online เก็บไว้ เป็นหลักฐานให้สำนักงานการตรวจเงินแผ่นดินตรวจสอบต่อไป

#### ๓. การนำเงินส่งคลัง

๓.๓ ให้ส่วนราชการผู้เปิกนำเงินส่งคลัง หรือฝากคลัง หรือนำส่งเงินเบิกเกินส่งคืน หรือเงินเหลือจ่ายปีเก่าส่งคืนผ่านระบบอิเล็กทรอนิกส์ (e-Payment)

ด.๒. ให้ส่วนราชการทำรายการนำเงินส่งคลังหรือฝากคลัง หรือเปิกเกินส่งคืน หรือเงินเหลือจ่าย ปีเก่าส่งคืนผ่านระบบ KTB Corporate Online ในวันทำการถัดจากวันที่มีการรับเงิน ก่อนเวลา ๑๐.๐๐ น. ดังนี้

(๑) กรณีส่วนราชการรับข้าระเงินด้วยบัตรอิเล็กทรอนิกส์ (เตบิด/เครดิต) และ QR Code ผ่านเครื่อง EDC โดยวางเครื่อง EDC และมีบัญชีเงินฝากธนาคารที่ได้เปิดไว้สำหรับรับเงินด้วยบัตรอิเล็กพรอนิกส์ เป็นบัญชีของธนาคารพาณิซย์อื่นที่ไม่ใช่ธนาคาร กรุงไทยฯ ให้ส่วนราชการตรวจสอบยอดเงินในบัญชีเงินฝาก ธนาคารที่ได้เปิดไว้ตามข้อ ๒.๓ (๑) กับรายงานการรับขำระเงินที่เรียกจากระบบ KTB Corporate Online ให้ถูกต้องตรงกัน และให้ส่วนราชการโอนเงินจากบัญชีธนาคารดังกล่าวผ่านระบบ Internet Banking ของแต่ละ ธนาคาร เข้าบัญชีเงินฝากธนาคารกรุงไทยฯ ที่เปิดไว้สำหรับนำเงินส่งคลังหรือฝากคลังตามข้อ ๒.๓ (๒)

 $\langle \ln \rangle$ ...

(๒) ในการทำรายการนำเงินส่งคลังหรือฝากคลัง หรือเปิกเกินส่งคืน หรือเงินเหลือจ่าย ป็นกำลังคืนผ่านระบบ KTB Corporate Online ให้เลือกหมายเลขบัญชีเงินผ่ากธนาคารของส่วนราชการตาม ข้อ ๒.๒ (๑) ข้อ ๒.๓ (๑) หรือข้อ ๒.๓ (๒) หร้อมทั้งระบุประเภทและจำนวนเงินที่จะนำส่งคลังหรือฝากคลัง และโอนเงินจากบัญชีเงินฝากธนาคารดังกล่าวผ่านระบบ KTB Corporate Online เพื่อเข้าบัญชีเงินฝากธนาคาร ของกรมบัญชีกลางหรือสำนักงานคลังจังหวัดเพื่อรับเงินของหน่วยงานภาครัฐ แล้วแต่กรณี และเมื่อทำรายการ แล้วเสร็จ ให้พิมพ์หน้าจอการทำรายการสำเร็จจากระบบ KTB Corporate Online เพื่อใช้เป็นหลักฐานในการ บำเงินส่งคลัง หรือฝากคลัง หรือเปิกเกินส่งคืน หรือเงินเหลือจ่ายปีเก่าส่งคืน แล้วแต่กรณี

ดเต ทุกสิ้นวันทำการ ให้ส่วนราชการจัดให้มีการตรวจสอบการนำเงินส่งคลัง หรือฝากคลัง หรือเปิกเกินส่งคืน หรือเงินเหลือจ่ายปีเก่าส่งคืนผ่านระบบ KTB Corporate Online จากเอกสารที่พิมพ์จาก หน้าจอการทำรายการสำเร็จ กับรายการสรุปความเคลื่อนไหวทางบัญชี (e-Statement/Account Information) ที่เรียกจากระบบ KTB Corporate Online ให้ถูกต้องตรงกัน

ดเฮ ให้เก็บรักษาหลักฐานที่เรียกจากระบบ KTB Corporate Online ตามข้อ ๓.๓ ไว้ให้ ไก่ได่จะหลายการตรวจเงินแม่นดินทรวจสลบค่อไป

๙. ให้ตรวจสอบภายในของส่วนราชการกำหนดแนวทางการตรวจสอบความถูกต้อง ของการจ่ายเงิน การรับเงิน และการนำเงินส่งคลังหรือผ่ากคลังของส่วนราชการผ่านระบบอิเล็กทรอนิกส์ (e-Payment)

๕. วิธีปฏิบัติงานในระบบ GFMS และการบันทึกบัญชีให้ถือปฏิบัติตามที่กรมบัญชีกลาง

๖. ในกรณีที่ไม่สามารถปฏิบัติตามหลักเกณฑ์และวิธีปฏิบัตินี้ได้ ให้ขอทำความตกลงกับ กระทรวงการคลัง

จึงเรียนมาเพื่อโปรดทราบ และแจ้งโห้เจ้าหน้าที่ที่เกี่ยวข้องเพื่อทราบและถือปฏิบัติต่อไป

ขอแสดงความนับถือ

لطلاليين

(นายจักรกฤศฏิ์ พาราพันธกุล) รองปลัดกระทรวงการคลัง หัวหน้ากลุ่มภารกิจด้านรายจ่ายและหนี่สิน

กรมบัญชีกลาง neangware [W3] o leaker elector Ivisans lo lealer intedio

กำหนด

 $- q + -$ 

#### <span id="page-47-0"></span>**ภาคผนวก ข. INFOGRAPHIC วิธีการทางอิเล็กทรอนิกส์สำหรับหน่วยงาน ระดับเริ่มต้น**

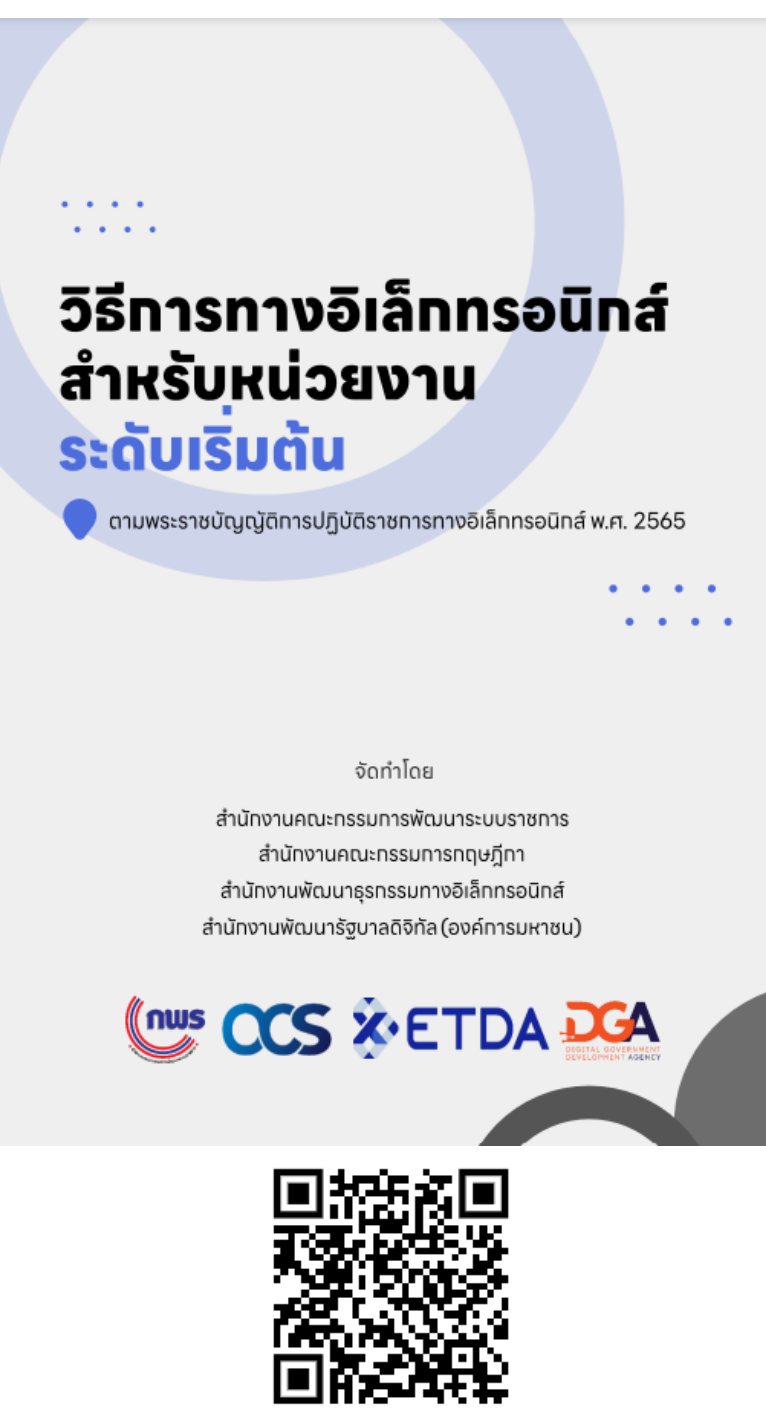

ตามพระราชบัญญัติการปฏิบัติราชการทางอิเล็กทรอนิกส์ พ.ศ. 2565

https://www.opdc.go.th/file/reader/ZHx8OTA2Nnx8ZmlsZV91cGxvYWQ

ที่มา: สำนักงานคณะกรรมการพัฒนาระบบราชการ

#### **บรรณานุกรม**

- <span id="page-48-0"></span>[1] พระราชบัญญัติการบริหารงานและการให้บริการภาครัฐผ่านระบบดิจิทัล พ.ศ. 2562 (2562, 22 พฤษภาคม). ราชกิจจานุเบกษา (เล่ม 136 ตอนที่ 67 ก, น. 57-66).
- [2] พระราชบัญญัติการปฏิบัติราชการทางอิเล็กทรอนิกส์ พ.ศ. 2565 (2565, 12 ตุลาคม). ราชกิจจา นุเบกษา (เล่ม 139 ตอนที่ 63 ก, น. 1-9).
- [3] ระเบียบสำนักนายกรัฐมนตรีว่าด้วยงานสารบรรณ (ฉบับที่ 4) พ.ศ. 2564 (2564, 25 พฤษภาคม). ราช กิจจานุเบกษา (เล่ม 138 ตอนที่ 113 ง, น. 1-6).
- [4] สำนักงานราชบัณฑิตยสภา. (2554). *พจนานุกรม ฉบับราชบัณฑิตยสถาน พ.ศ.2554* สืบค้นจาก <https://dictionary.orst.go.th/>
- [5] พระราชบัญญัติว่าด้วยธุรกรรมทางอิเล็กทรอนิกส์ พ.ศ. 2544 (2544, 4 ธันวาคม). ราชกิจจานุเบกษา (เล่ม 118 ตอนที่ 112 ก, น. 26-42) และที่แก้ไขเพิ่มเติม
- [6] พระราชบัญญัติคุ้มครองข้อมูลส่วนบุคคล พ.ศ. 2562 (2562, 27 พฤษภาคม). ราชกิจจานุเบกษา (เล่ม 136 ตอนที่ 69 ก, น. 52-95).
- [7] สำนักงานพัฒนาธุรกรรมทางอิเล็กทรอนิกส์. (2563). *ขมธอ. 23-2563 ข้อเสนอแนะมาตรฐานฯ ว่า ด้วยแนวทางการลงลายมือชื่ออิเล็กทรอนิกส์เวอร์ชัน 1.0.* สืบค้นจาก https://standard.etda.or.th.